# <span id="page-0-0"></span>**DeepReg**

**DeepReg**

**Nov 05, 2020**

# **GETTING STARTED**

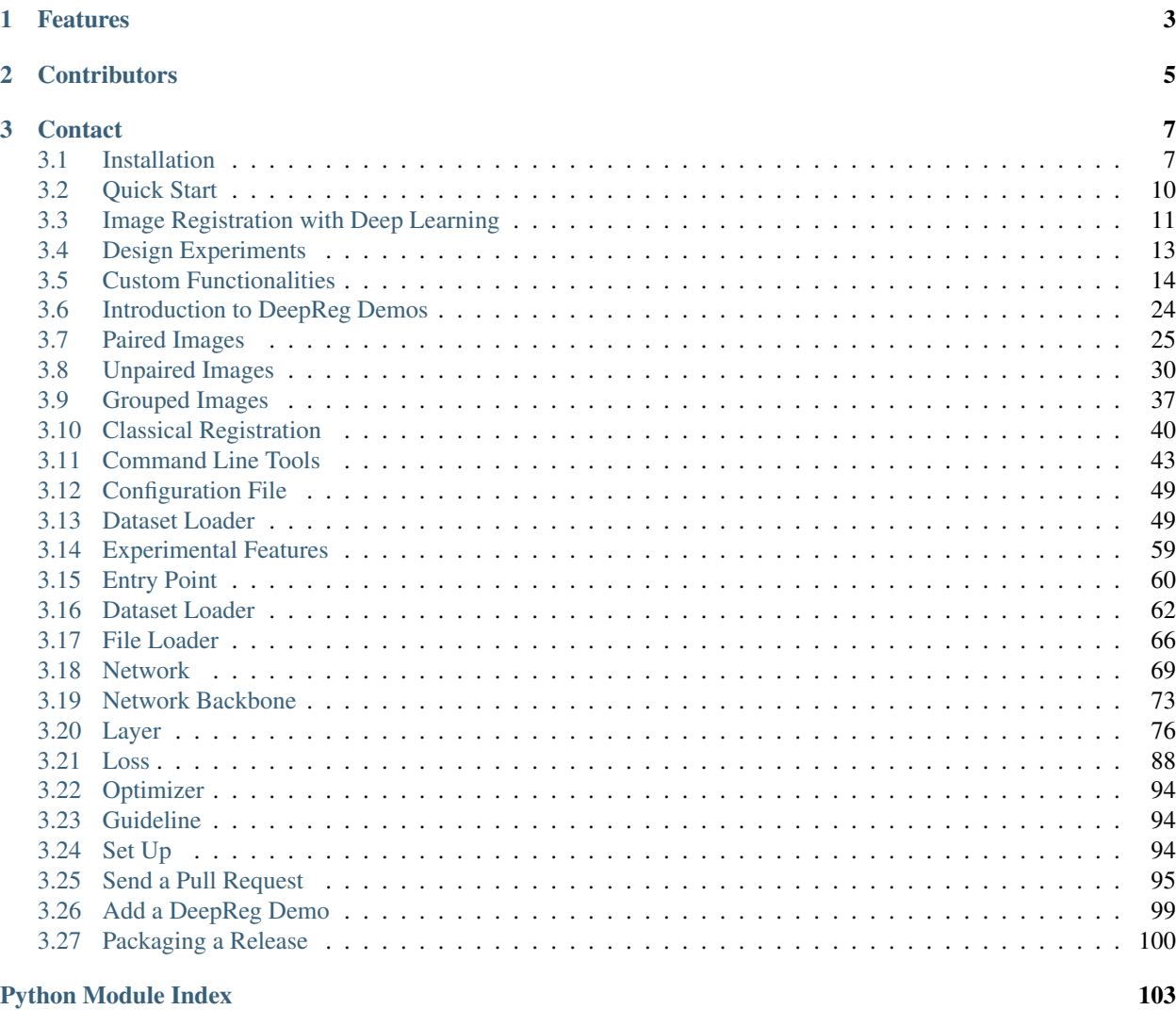

#### [Index](#page-108-0) 105

DeepReg is a freely available, community-supported open-source toolkit for research and education in medical image registration using deep learning.

The current version is implemented as a [TensorFlow2-](https://www.tensorflow.org/)based framework, and contains implementations for unsupervised- and weakly-supervised algorithms with their combinations and variants. DeepReg has a practical focus on growing and diverse clinical applications, as seen in the provided examples - [DeepReg Demos.](https://deepreg.readthedocs.io/en/latest/demo/introduction.html)

[Get involved](https://deepreg.readthedocs.io/en/latest/contributing/guide.html) and help make DeepReg better!

# **CHAPTER**

# **FEATURES**

<span id="page-6-0"></span>DeepReg extends and simplifies workflows for medical imaging researchers working in TensorFlow 2, and can be easily installed and used for efficient training and rapid deployment of deep-learning registration algorithms.

DeepReg is designed to be used with minimal programming or scripting, owing to its built-in command line tools.

Our development and all related work involved in the project is public, and released under the Apache 2.0 license.

### **CHAPTER**

# **CONTRIBUTORS**

<span id="page-8-0"></span>DeepReg is maintained and led by a team of developers and researchers. People with significant contributions to DeepReg are listed below (in alphabetical order).

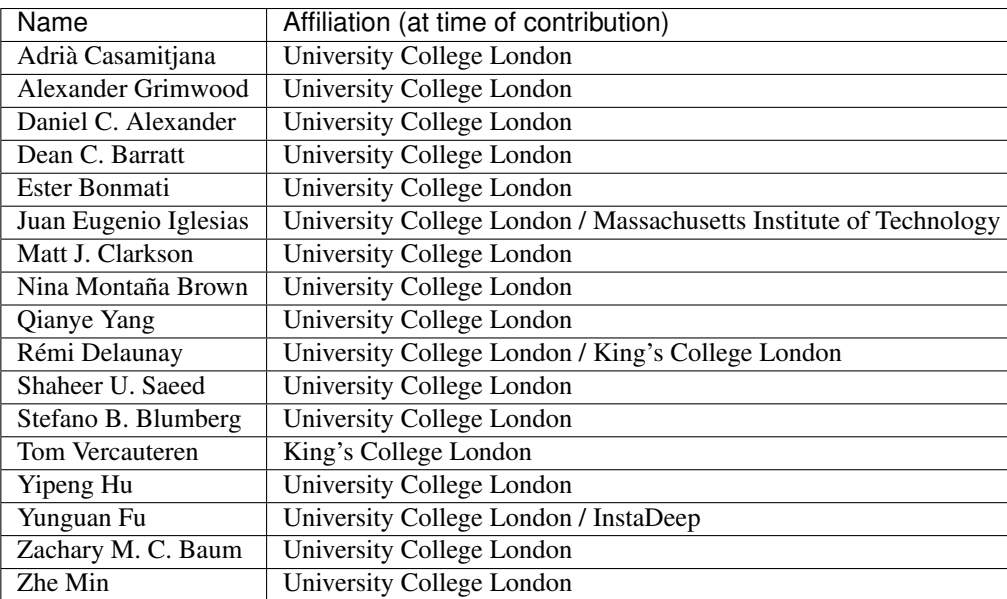

This open-source initiative started within University College London, with support from the Wellcome/EPSRC Centre for Interventional and Surgical Sciences [\(WEISS\)](https://www.ucl.ac.uk/interventional-surgical-sciences/), and partial support from the Wellcome/EPSRC Centre for Medical Engineering [\(CME\)](https://medicalengineering.org.uk/).

### **CHAPTER**

**THREE**

# **CONTACT**

<span id="page-10-0"></span>For development matters, please [raise an issue.](https://github.com/DeepRegNet/DeepReg/issues/new)

For matters regarding the [Code of Conduct,](https://github.com/DeepRegNet/DeepReg/blob/main/docs/CODE_OF_CONDUCT.md) such as a complaint, please email the DeepReg Development Team: [DeepRegNet@gmail.com.](mailto:DeepRegNet@gmail.com)

Alternatively, please contact one or more members of the CoC Committee as appropriate: Nina Montana Brown [\(nina.brown.15@ucl.ac.uk\)](mailto:nina.brown.15@ucl.ac.uk), Ester Bonmati [\(e.bonmati@ucl.ac.uk\)](mailto:e.bonmati@ucl.ac.uk), Matt Clarkson [\(m.clarkson@ucl.ac.uk\)](mailto:m.clarkson@ucl.ac.uk).

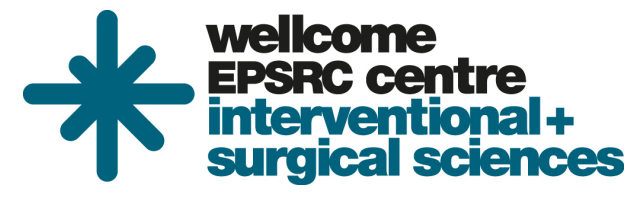

# <span id="page-10-1"></span>**3.1 Installation**

DeepReg uses in Python 3.7 and external python dependencies are defined in [requirements.](https://github.com/DeepRegNet/DeepReg/blob/main/requirements.txt) DeepReg primarily supports and is regularly tested with Ubuntu and Debian Linux distributions.

There are multiple different methods to install DeepReg:

- 1. Clone [DeepReg](https://github.com/DeepRegNet/DeepReg) and create a virtual environment using [Anaconda](https://docs.anaconda.com/anaconda/install) / [Miniconda](https://docs.conda.io/en/latest/miniconda.html) (recommended).
- 2. Clone [DeepReg](https://github.com/DeepRegNet/DeepReg) and build a docker image using the provided docker file.
- 3. Install directly from PyPI release without cloning [DeepReg.](https://github.com/DeepRegNet/DeepReg)

# **3.1.1 Install via Conda**

The recommended method is to install DeepReg in a dedicated virtual environment using [Anaconda](https://docs.anaconda.com/anaconda/install) / [Miniconda.](https://docs.conda.io/en/latest/miniconda.html)

Please clone [DeepReg](https://github.com/DeepRegNet/DeepReg) first and change current directory to the DeepReg root directory:

```
git clone git@github.com:DeepRegNet/DeepReg.git
cd DeepReg
```
then, install or update the conda environment following the instructions below. Please see the [official conda documen](https://docs.conda.io/projects/conda/en/latest/user-guide/tasks/manage-environments.html)[tation](https://docs.conda.io/projects/conda/en/latest/user-guide/tasks/manage-environments.html) for more details.

Linux

Mac OS

#### Windows

#### Install DeepReg without GPU support.

```
conda env create -f environment_cpu.yml
conda activate deepreg
```
#### Install DeepReg with GPU support.

```
conda env create -f environment.yml
conda activate deepreg
```
#### Update DeepReg without GPU support.

conda env update -f environment\_cpu.yml

#### Update DeepReg with GPU support.

```
conda env update -f environment.yml
```
#### Install DeepReg without GPU support.

```
conda env create -f environment_cpu.yml
conda activate deepreg
```
#### Update DeepReg without GPU support.

```
conda env update -f environment_cpu.yml
```
Install/update DeepReg with GPU support.

Warning: Not supported or tested.

Install/update DeepReg without GPU support.

Warning: DeepReg on Windows is not fully supported. However, you can use the [Windows Subsystem for Linux.](https://docs.microsoft.com/en-us/windows/wsl/install-win10) Set up WSL and follow the DeepReg setup instructions for Linux.

Install/update DeepReg with GPU support.

Warning: Not supported or tested.

After activating the conda environment, please install DeepReg locally:

pip install -e .

### **3.1.2 Install via docker**

We also provide the docker file for building the docker image. Please clone **`DeepReg repository**' first:

```
git clone git@github.com:DeepRegNet/DeepReg.git
```
then install DeepReg following the instructions below.

#### **Install docker**

Docker can be installed following the [official documentation.](https://docs.docker.com/get-docker/)

For Linux based OS, there are some [additional setup](https://docs.docker.com/engine/install/linux-postinstall/) after the installation. Otherwise you might have permission errors.

#### **Build docker image**

docker build . -t deepreg -f Dockerfile

where

- -t names the built image as deepreg.
- $\bullet$  f provides the docker file for configuration.

#### **Create a container**

docker run --name <container\_name> --privileged=true -ti deepreg bash

where  $-$  --name names the created container.  $-$  --privileged=true is required to solve the permission issue linked to TensorFlow profiler.  $-i$  t allows interaction with container and enters the container directly, check more info on [stackoverflow.](https://stackoverflow.com/questions/48368411/what-is-docker-run-it-flag)

#### **Remove a container**

docker rm -v <container\_name>

which removes a created container and its volumes, check more info on [docker documentation.](https://docs.docker.com/engine/reference/commandline/rm/))

### **3.1.3 Install via PyPI**

Please use the following command to install DeepReg directly from the PyPI release:

pip install deepreg

Note

1. All dependencies, APIs and command-line tools will be installed automatically via each installation method. However, the PyPI release currently does not ship with test data and demos. Running examples in this documentation may require downloading test data and changing default paths to user-installed packages with the PyPI release. These examples include those in the [Quick Start](quick_start.html) and [DeepReg Demo.](../demo/introduction.html)

2. Only released versions of DeepReg are available via PyPI release. Therefore it is different from the [latest](https://github.com/DeepRegNet/DeepReg) [\(unstable\) version](https://github.com/DeepRegNet/DeepReg) on GitHub.

# <span id="page-13-0"></span>**3.2 Quick Start**

This is a set of simple tests to use DeepReg command line tools. More details and other options can be found in [Command Line Tools.](../docs/cli.html)

First, [install DeepReg](install.html) and change current directory to the root directory of DeepReg.

# **3.2.1 Train a registration network**

Train a registration network using unpaired and labeled example data with a predefined configuration:

```
deepreg_train --gpu "" --config_path config/unpaired_labeled_ddf.yaml --log_dir test
```
where:

- $-\text{qpu}$  "" indicates using CPU. Change to  $-\text{qpu}$  "0" to use the GPU at index 0.
- --config\_path <filepath> specifies the configuration file path.
- $-\log_\text{dir}$  test specifies the output folder. In this case, the output is saved in logs/test.

### **3.2.2 Evaluate a trained network**

Once trained, evaluate the network using a test dataset:

deepreg\_predict --gpu "" --ckpt\_path logs/test/save/weights-epoch2.ckpt --mode test

where:

- --ckpt\_path <filepath> specifies the checkpoint file path.
- --mode test specifies prediction on the test dataset.

# **3.2.3 Warp an image**

DeepReg provides a command line interface (CLI) tool to warp an image/label with a dense displacement field (DDF):

```
deepreg_warp --image data/test/nifti/unit_test/moving_image.nii.gz --ddf data/test/
˓→nifti/unit_test/ddf.nii.gz --out logs/test_warp/out.nii.gz
```
where:

- --image <filepath> specifies the image/label file path.
- --ddf <filepath> specifies the ddf file path.
- $\bullet$  --out  $\leq$  filepath  $\geq$  specifies the output file path.

# <span id="page-14-0"></span>**3.3 Image Registration with Deep Learning**

A series of scientific tutorials on deep learning for registration can be found at the [learn2reg tutorial,](https://learn2reg.github.io/) held in conjunction with MICCAI 2019.

This document provides a practical overview for a number of algorithms supported by DeepReg.

# **3.3.1 Registration**

Image registration is the process of mapping the coordinate system of one image into another image. A registration method takes a pair of images as input, denoted as moving and fixed images. In this tutorial, we register the moving image into the fixed image, i.e. mapping the coordinates of the moving image onto the fixed image.

# **3.3.2 Network**

#### **Predict a dense displacement field**

With deep learning, given a pair of moving and fixed images, the registration network outputs a dense displacement field (DDF) with the same shape as the moving image. Each value can be considered as the placement of the corresponding pixel / voxel of the moving image. Therefore, the DDF defines a mapping from the moving image's coordinates to the fixed image.

In this tutorial, we mainly focus on DDF-based methods.

#### **Predict a dense velocity field**

Another option is to predict a dense (static) velocity field (DVF), such that a diffeomorphic DDF can be numerically integrated. Read ["A fast diffeomorphic image registration algorithm"](http://citeseerx.ist.psu.edu/viewdoc/download?doi=10.1.1.474.1033&rep=rep1&type=pdf) and ["Diffeomorphic demons: Efficient non](http://www-sop.inria.fr/asclepios/Publications/Tom.Vercauteren/DiffeoDemons-NeuroImage08-Vercauteren.pdf)[parametric image registration"](http://www-sop.inria.fr/asclepios/Publications/Tom.Vercauteren/DiffeoDemons-NeuroImage08-Vercauteren.pdf) for more details.

#### **Predict an affine transformation**

A more constrained option is to predict an affine transformation, parameterised by the affine transformation matrix of 12 degrees of freedom. The DDF can then be computed to resample the moving images in fixed image space.

#### **Predict a region of interest**

Instead of outputting the transformation between coordinates, given moving image, fixed image, and a region of interest (ROI) in the moving image, the network can predict the ROI in the fixed image directly. Interested readers are referred to the MICCAI 2019 paper: [Conditional segmentation in lieu of image registration](https://arxiv.org/abs/1907.00438)

# **3.3.3 Loss**

A loss function has to be defined to train a deep neural network. There are mainly three types of losses:

#### **Intensity based (image based) loss**

This type of loss measures the dissimilarity of the fixed image and warped moving image, which is adapted from the classical image registration methods. Intensity based loss is modality-independent and similar to many other wellstudied computer vision and medical imaging tasks, such as image segmentation.

The common loss functions are normalized cross correlation (NCC), sum of squared distance (SSD), and normalized mutual information (MI).

#### **Feature based (label based) loss**

This type of loss measures the dissimilarity of the fixed image labels and warped moving image labels. The label is often an ROI in the image, like the segmentation of an organ in a CT image.

The common loss function is Dice loss, Jacard and average cross-entropy over all voxels.

#### **Deformation loss**

This type of loss measures the deformation to regularize the transformation.

For DDF, the common loss functions are bending energy, L1 or L2 norm of the displacement gradient.

### **3.3.4 Learning**

Depending on the availability of the data labels, registration networks can be trained with different approaches:

#### **Unsupervised**

When the data label is unavailable, the training can be driven by the unsupervised loss. The loss function often consists of the intensity based loss and deformation loss. The following is an illustration of an unsupervised DDFbased registration network.

#### **Weakly-supervised**

When there is no intensity based loss that is appropriate for the image pair one would like to register, the training can take a pair of corresponding moving and fixed labels (in addition to the image pair), represented by binary masks, to compute a label dissimilarity (feature based loss) to drive the registration.

Combined with the regularisation on the predicted displacement field, this forms a weakly-supervised training. An illustration of an weakly-supervised DDF-based registration network is provided below.

When multiple labels are available for each image, the labels can be sampled during the training iteration, such that only one label per image is used in each iteration of the data set (epoch).

#### **Combined**

When the data label is available, combining intensity based, feature based, and deformation based losses together has shown superior registration accuracy, compared to unsupervised and weakly supervised methods. Following is an illustration of a combined DDF-based registration network.

# <span id="page-16-0"></span>**3.4 Design Experiments**

DeepReg dataset loaders use a folder/directory-based file storing approach, with which the user will be responsible for [organising image and label files in required file formats and folders.](../docs/dataset_loader.html) This design was primarily motivated by the need to minimise the risk of data leakage (or information leakage), both in code development and subsequent applications.

### **3.4.1 Random-split**

Every call of the deepreg\_train or deepreg\_predict function uses a dataset "physically" separated by folders, including 'train', 'val' and 'test' sets used in a random-split experiment. In this case, the user needs to randomly assign available experiment image and label files into the three folders. Again, for more details see the [Dataset loader.](../docs/dataset_loader.html)

# **3.4.2 Cross-validation**

Experiments such as *cross-validation* can be readily implemented by using the "multi-folder support" in the dataset section of the yaml configuration files. See details in [configuration.](../docs/configuration.html)

For example, in a 3-fold cross-validation, the user may randomly partition available experiment data files into four folders, 'fold0', 'fold1', 'fold2' and 'test'. The 'test' is a hold-out testing set. Each run of the 3-fold cross-validation then can be specified in a different yaml file as follows.

"cv\_run1.yaml":

```
dataset:
  dir:
    train: # training data set
      - "data/test/h5/paired/fold0"
      - "data/test/h5/paired/fold1"
    valid: "data/test/h5/paired/fold2" # validation data set
    test: ""
```
"cv\_run2.yaml":

```
dataset:
  dir:
    train: # training data set
      - "data/test/h5/paired/fold0"
      - "data/test/h5/paired/fold2"
    valid: "data/test/h5/paired/fold1" # validation data set
    test: ""
```
"cv\_run3.yaml":

```
dataset:
 dir:
   train: # training data set
      - "data/test/h5/paired/fold1"
      - "data/test/h5/paired/fold2"
    valid: "data/test/h5/paired/fold0" # validation data set
    test: ""
```
To further facilitate flexible uses of these dataset loaders, the deepreg\_train and deepreg\_predict functions also accept multiple yaml files - therefore the same train section does not have to be repeated multiple times for the multiple cross-validation folds or for the test. An example dataset section for configuring testing when using deepreg predict is given below.

"test.yaml":

```
dataset:
 dir:
   train: ""
    valid: ""
    test: "data/test/h5/paired/test" # validation data set
```
# <span id="page-17-0"></span>**3.5 Custom Functionalities**

Besides the implemented features provided in DeepReg, we provide the following tutorials for implementing custom functionalities.

- [Custom loss function](custom_loss.html)
- [Custom network](custom_network.html)

# **3.5.1 Custom loss function**

This tutorial will take an image intensity based loss function (mutual information) as an example to show how to add a new loss to DeepReg.

#### **A brief review of the types of loss functions in DeepReg**

Three main types of the loss functions are supported in DeepReg: intensity (image) based loss, label based loss and deformation loss. See [Docs here](registration.html#loss) for details. The corresponding source files for the losses is included in deepreg/model/loss.

#### **Step 1: Add the new function in loss source code**

The first step is to add your own loss function, which should take at least 2 parameters,  $y_{\text{true}}$  for the ground truth and y\_pred for the prediction. e.g. in deepreg/model/loss/image.py. The loss can be defined as:

```
def global_mutual_information(y_true: tf.Tensor, y_pred: tf.Tensor) -> tf.Tensor:
    \frac{1}{n}""
    differentiable global mutual information loss via Parzen windowing method.
    reference: https://dspace.mit.edu/handle/1721.1/123142, Section 3.1, equation 3.1-
\leftarrow 3.5
    :y_true: shape = (batch, dim1, dim2, dim3, ch)
```
(continued from previous page)

```
:y_pred: shape = (batch, dim1, dim2, dim3, ch):return: shape = (batch,)
"''"''"...
return tf.reduce_sum(pab * tf.math.log(pab / papb + eps), axis=[1, 2])
```
In order to be compatible with the pipeline in DeepReg, another modification is needed in deeepreg/model/ loss/image.py. The modification is simply adding an elif branch to the dissimilarity\_fn function. The following code block shows the added  $\in$  L i f branch where we use "gmi" to represent the global mutual information:

```
def dissimilarity_fn(
   y_true: tf.Tensor, y_pred: tf.Tensor, name: str, **kwargs
) -> tf.Tensor:
    "''"''"''"''":param y_true: fixed_image, shape = (batch, f_dim1, f_dim2, f_dim3)
    :param y_pred: warped_moving_image, shape = (batch, f_dim1, f_dim2, f_dim3)
   :param name: name of the dissimilarity function
   :param kwargs: absorb additional parameters
    :return: shape = (batch,)
    "''"''"''"assert name in ["lncc", "ssd", "gmi"]
    # shape = (batch, f\_dim1, f\_dim2, f\_dim3, 1)y_true = tf.expand_dims(y_true, axis=4)
   y_pred = tf.expand_dims(y_pred, axis=4)
   if name == "lncc":
       return -local_normalized_cross_correlation(y_true, y_pred, **kwargs)
   elif name == "ssd":
       return ssd(y_true, y_pred)
    elif name == "gmi":
       return -global_mutual_information(y_true, y_pred)
    else:
        raise ValueError("Unknown loss type.")
```
#### **Step 2: Add test functions (for contributing developers, optional for users)**

Add corresponding unit test for the new added functions to deepreg/test/unit. This is optional for the users. Everyone is warmly welcome to make contribution to DeepReg. Please follow our [contribution guidelines](../contributing/code.html) here.

#### **Step 3: Set yaml configuration files**

We take the [paired prostate MR and Ultrasound registration demo](#page-0-0) as an example. In order to use the newly added loss, all that is needed is to modify the loss configuration in the train configuration file paired\_mrus\_prostate\_train.yaml (lines 10-15):

```
# define the loss function for training
 loss:
   dissimilarity:
     image:
       name: "gmi"
        weight: 1.0
```
That's it. Follow the instructions in the demo to begin training with the newly added loss.

# **3.5.2 Custom network**

This tutorial shows how to define a new network and add it to DeepReg, using a specific example for adding a GlobalNet to predict an affine transformation, as opposed to nonrigid transformation.

For general guidance on making a contribution to DeepReg, see the [contribution guidelines.](../contributing/guide.html)

#### **Step 1: Create network backbone**

The first step is to create a new backbone class, which consists of the neural network architecture you want to use, and place it in the backbone directory deepreg/model/backbone/. The affine method uses the GlobalNet network architecture (deepreg/model/backbone/global\_net.py) from [Hu et al. 2018.](https://ieeexplore.ieee.org/abstract/document/8363756?casa_token=FhpScE4qdoAAAAAA:dJqOru2PqjQCYm-n81fg7lVL5fC7bt6zQHiU6j_EdfIj7Ihm5B9nd7w5Eh0RqPFWLxahwQJ2Xw) The GlobalNet network has an encoder-only architecture, which is used to predict the parameters of an affine transformation model, with 12 degrees of freedom.

We recommend using the [tf.keras API](https://www.tensorflow.org/api_docs/python/tf/keras/Model) to write your network, by defining the layers of your backbone class in def init () and the network's forward pass in def call(). Custom DeepReg layers can be found in deepreg/ model/layer.py.

```
class GlobalNet(tf.keras.Model):
    """
   Builds GlobalNet for image registration based on
   Y. Hu et al.,
    "Label-driven weakly-supervised learning for multimodal
   deformable image registration,"
    (ISBI 2018), pp. 1070-1074.
    """
   def __init__(
        self,
        image_size,
        out_channels,
        num_channel_initial,
        extract_levels,
        out_kernel_initializer,
        out_activation,
        **kwargs,
    ):
        "" "
        Image is encoded gradually, i from level 0 to E.
        Then, a densely-connected layer outputs an affine
        transformation.
        :param out_channels: int, number of channels for the output
        :param num_channel_initial: int, number of initial channels
        :param extract_levels: list, which levels from net to extract
        :param out_activation: str, activation at last layer
        :param out_kernel_initializer: str, which kernel to use as initialiser
        :param kwargs:
        """
        super(GlobalNet, self).__init__(**kwargs)
        # save parameters
        self._extract_levels = extract_levels
        self._extract_max_level = max(self._extract_levels) # E
        self.reference_grid = layer_util.get_reference_grid(image_size)
        self.transform_initial = tf.constant_initializer(
            value=[1.0, 0.0, 0.0, 0.0, 0.0, 1.0, 0.0, 0.0, 0.0, 0.0, 1.0, 0.0]
        )
```
(continued from previous page)

```
# init layer variables
   num_channels = [
        num_channel_initial * (2 ** level)
        for level in range(self._extract_max_level + 1)
    ] # level 0 to E
    self._downsample_blocks = [
       layer.DownSampleResnetBlock(
            filters=num_channels[i], kernel_size=7 if i == 0 else 3
        \lambdafor i in range(self._extract_max_level)
    ] # level 0 to E-1
    self._conv3d_block = layer.Conv3dBlock(filters=num_channels[-1]) # level E
   self._dense_layer = layer.Dense(
       units=12, bias_initializer=self.transform_initial
    )
def call(self, inputs, training=None, mask=None):
    """
   Build GlobalNet graph based on built layers.
    :param inputs: image batch, shape = [batch, f_dim1, f_dim2, f_dim3, ch]
    :param training:
   :param mask:
    :return:
    "" ""
    # down sample from level 0 to E
   h_in = inputs
    for level in range(self._extract_max_level): # level 0 to E - 1h_in, _ = self._downsample_blocks[level](inputs=h_in, training=training)
   h_out = self._conv3d_block(
       inputs=h_in, training=training
    ) # level E of encoding
    # predict affine parameters theta of shape = [batch, 4, 3]
    self.theta = self._dense_layer(h_out)
   self.theta = tf.reshape(self.theta, shape=(-1, 4, 3))
    # warp the reference grid with affine parameters to output a ddf
   grid_warped = layer_util.warp_grid(self.reference_grid, self.theta)
   output = grid_warped - self.reference_grid
   return output`
```
In order to use the backbone network in the DeepReg pipeline, a new option needs to be added to build\_backbone() from deepreg/model/network/util.py. We use the keyword "global" here to refer to our GlobalNet class and "affine" for the method name. This will allow us to define the backbone network directly in the configuration file.

```
def build_backbone(
   image_size: tuple, out_channels: int, model_config: dict, method_name: str
) -> tf.keras.Model:
    "''"''"Backbone model accepts a single input of shape (batch, dim1, dim2, dim3, ch_in)
    and returns a single output of shape (batch, dim1, dim2, dim3, ch_out)
    :param image_size: tuple, dims of image, (dim1, dim2, dim3)
    :param out_channels: int, number of out channels, ch_out
    :param method_name: str, one of ddf | dvf | conditional
    :param model_config: dict, model configuration, returned from parser.yaml.load
    :return: tf.keras.Model
    "''"
```

```
if not (
       (isinstance(image_size, tuple) or isinstance(image_size, list))
       and len(image_size) == 3
   ):
       raise ValueError(f"image_size must be tuple of length 3, got {image_size}")
   if not (isinstance(out_channels, int) and out_channels >= 1):
       raise ValueError(f"out_channels must be int >=1, got {out_channels}")
   if not (isinstance(model_config, dict) and "backbone" in model_config.keys()):
       raise ValueError(
           f"model_config must be a dict having key 'backbone', got{model_config}"
       )
   if method_name not in ["ddf", "dvf", "conditional", "affine"]:
       raise ValueError(
           "method name has to be one of ddf/dvf/conditional/affine in build_
˓→backbone, "
           "got {}".format(method_name)
       \lambdaif method_name in ["ddf", "dvf"]:
       out_activation = None
       # TODO try random init with smaller number
       out_kernel_initializer = "zeros" # to ensure small ddf and dvf
   elif method_name in ["conditional"]:
       out_activation = "sigmoid" # output is probability
       out_kernel_initializer = "glorot_uniform"
   elif method_name in ["affine"]:
       out_activation = None
       out kernel initializer = "zeros"
   else:
       raise ValueError("Unknown method name {}".format(method_name))
   if model_config["backbone"] == "local":
       return LocalNet(
           image_size=image_size,
           out_channels=out_channels,
           out_kernel_initializer=out_kernel_initializer,
           out_activation=out_activation,
           **model_config["local"],
       )
   elif model_config["backbone"] == "global":
       return GlobalNet(
           image_size=image_size,
           out_channels=out_channels,
           out_kernel_initializer=out_kernel_initializer,
           out_activation=out_activation,
           **model_config["global"],
       )
   elif model_config["backbone"] == "unet":
       return UNet(
           image_size=image_size,
           out_channels=out_channels,
           out_kernel_initializer=out_kernel_initializer,
           out_activation=out_activation,
           **model_config["unet"],
       )
   else:
       raise ValueError("Unknown model name")
```
#### **Step 2: Create network model**

We can now create a network model for the affine method in deepreg/model/network/affine.py. We first need to write the model's forward pass, which makes use of the backbone network class to predict an affine transformation which will be used to output a dense displacement field (DDF).

```
def affine_forward(
   backbone: tf.keras.Model,
   moving_image: tf.Tensor,
    fixed_image: tf.Tensor,
   moving_label: (tf.Tensor, None),
   moving_image_size: tuple,
   fixed_image_size: tuple,
):
    "''"Perform the network forward pass
    :param backbone: model architecture object, e.g. model.backbone.local net
    :param moving_image: tensor of shape (batch, m_dim1, m_dim2, m_dim3)
    :param fixed_image: tensor of shape (batch, f_dim1, f_dim2, f_dim3)
    :param moving_label: tensor of shape (batch, m_dim1, m_dim2, m_dim3) or None
    :param moving_image_size: tuple like (m_dim1, m_dim2, m_dim3)
    :param fixed_image_size: tuple like (f_dim1, f_dim2, f_dim3)
    :return: tuple(_affine, _ddf, _pred_fixed_image, _pred_fixed_label)
    :return: tuple(affine, ddf, pred_fixed_image, pred_fixed_label, fixed_grid), where
    - affine is the affine transformation matrix predicted by the network (batch, 4_{\ell+1})
\rightarrow3)
    - ddf is the dense displacement field of shape (batch, f_dim1, f_dim2, f_dim3, 3)
    - pred_fixed_image is the predicted (warped) moving image of shape (batch, f_dim1,
ightharpoonup f\_dim2, f\_dim3)
    - pred fixed label is the predicted (warped) moving label of shape (batch, f_dim1,
ightharpoonup f\_dim2, f\_dim3)- fixed_grid is the grid of shape(f_dim1, f_dim2, f_dim3, 3)
    "''"''"''"# expand dims
    # need to be squeezed later for warping
   moving_image = tf.expand_dims(
       moving_image, axis=4
    ) # (batch, m\_dim1, m\_dim2, m\_dim3, 1)
    fixed_image = tf.expand_dims(
        fixed_image, axis=4
    ) # (batch, f\_dim1, f\_dim2, f\_dim3, 1)# adjust moving image
   moving_image = layer_util.resize3d(
        image=moving_image, size=fixed_image_size
    ) # (batch, f\_dim1, f\_dim2, f\_dim3, 1)# ddf, dvf
    inputs = tf.concurrent()[moving_image, fixed_image], axis=4
    ) # (batch, f\_dim1, f\_dim2, f\_dim3, 2)
    ddf = backbone(inputs=inputs) # (batch, f_dim1, f_dim2, f_dim3, 3)
    affine = backbone.theta
    # prediction, (batch, f dim1, f dim2, f dim3)
    warping = layer.Warping(fixed_image_size=fixed_image_size)
    qrid_fixed = tf.\squaresqueeze(warping.grid_ref, axis=0) # (f\_dim1, f\_dim2, f\_dim3, 3)
```
(continued from previous page)

```
pred_fixed_image = warping(inputs=[ddf, tf.squeeze(moving_image, axis=4)])
pred_fixed_label = (
    warping(inputs=[ddf, moving_label]) if moving_label is not None else None
)
return affine, ddf, pred_fixed_image, pred_fixed_label, grid_fixed
```
Similar to build\_backbone we also need to write the build\_affine\_model function, which consists of building the model according to the networks' inputs, backbone and loss function.

```
def build_affine_model(
   moving_image_size: tuple,
   fixed_image_size: tuple,
    index_size: int,
    labeled: bool,
   batch_size: int,
   model_config: dict,
   loss_config: dict,
   ):
    "''":param moving_image_size: (m_dim1, m_dim2, m_dim3)
    :param fixed_image_size: (f_dim1, f_dim2, f_dim3)
    :param index_size: int, the number of indices for identifying a sample
    :param labeled: bool, indicating if the data is labeled
    :param batch_size: int, size of mini-batch
    :param model_config: config for the model
    :param loss_config: config for the loss
    :return: the built tf.keras.Model
    "''"''"''"# inputs
    (moving_image, fixed_image, moving_label, fixed_label, indices) = build_inputs(
       moving_image_size=moving_image_size,
       fixed_image_size=fixed_image_size,
       index_size=index_size,
       batch_size=batch_size,
       labeled=labeled,
    )
    # backbone
   backbone = build_backbone(
        image_size=fixed_image_size,
        out_channels=3,
       model_config=model_config,
       method_name=model_config["method"],
    )
    # forward
    affine, ddf, pred_fixed_image, pred_fixed_label, grid_fixed = affine_forward(
       backbone=backbone,
       moving_image=moving_image,
       fixed_image=fixed_image,
       moving_label=moving_label,
       moving_image_size=moving_image_size,
        fixed_image_size=fixed_image_size,
    )
```
(continued from previous page)

```
# build model
inputs = {
    "moving_image": moving_image,
    "fixed_image": fixed_image,
    "indices": indices,
}
outputs = {"ddf": ddf, "affine": affine}
model_name = model_config["method"].upper() + "RegistrationModel"
if moving_label is None: # unlabeled
    model = tf.keras.Model(
        inputs=inputs, outputs=outputs, name=model_name + "WithoutLabel"
    )
else: # labeled
    inputs["moving_label"] = moving_label
    inputs["fixed_label"] = fixed_label
    outputs["pred_fixed_label"] = pred_fixed_label
    model = tf.keras.Model(
        inputs=inputs, outputs=outputs, name=model_name + "WithLabel"
    )
# add loss and metric
model = add_ddf_loss(model=model, ddf=ddf, loss_config=loss_config)
model = add_image_loss(
   model=model,
    fixed_image=fixed_image,
    pred_fixed_image=pred_fixed_image,
    loss_config=loss_config,
)
model = add_label_loss(
   model=model,
    grid_fixed=grid_fixed,
    fixed_label=fixed_label,
    pred_fixed_label=pred_fixed_label,
    loss_config=loss_config,
)
return model
```
Finally, the last step consists of adding the build\_affine\_model option to deepreg/model/network/ build.py to be able to parse it from the configuration file.

```
def build_model(
   moving_image_size: tuple,
    fixed_image_size: tuple,
   index_size: int,
   labeled: bool,
   batch_size: int,
   model_config: dict,
    loss_config: dict,
):
    "''"Parsing algorithm types to model building functions
    :param moving_image_size: [m_dim1, m_dim2, m_dim3]
    :param fixed_image_size: [f_dim1, f_dim2, f_dim3]
    :param index_size: dataset size
    :param labeled: true if the label of moving/fixed images are provided
```

```
:param batch_size: mini-batch size
   :param model_config: model configuration, e.g. dictionary return from parser.yaml.
\rightarrowload
   :param loss_config: loss configuration, e.g. dictionary return from parser.yaml.
\rightarrowload
   :return: the built tf.keras.Model
   "''"''"if model_config["method"] in ["ddf", "dvf"]:
       return build_ddf_dvf_model(
           moving_image_size=moving_image_size,
           fixed_image_size=fixed_image_size,
           index_size=index_size,
           labeled=labeled,
           batch_size=batch_size,
           model_config=model_config,
           loss_config=loss_config,
       )
   elif model_config["method"] == "conditional":
       return build_conditional_model(
           moving_image_size=moving_image_size,
            fixed_image_size=fixed_image_size,
           index_size=index_size,
           labeled=labeled,
           batch_size=batch_size,
           model_config=model_config,
           loss_config=loss_config,
       )
   elif model config["method"] == "affine":
       return build_affine_model(
           moving_image_size=moving_image_size,
            fixed_image_size=fixed_image_size,
            index_size=index_size,
            labeled=labeled,
           batch_size=batch_size,
           model_config=model_config,
           loss_config=loss_config,
       )
   else:
       raise ValueError("Unknown model method")
```
#### **Step 3: Testing (for contributing developers, optional for users)**

Everyone is warmly welcome to make contributions to DeepReg and add corresponding unit test for the newly added functions to test/unit/. Recommendations regarding testing style can be found in the [contribution guidelines.](../contributing/guide.html) Here is a practical example of unit tests made for our affine model in test/unit/test\_affine.py:

```
def test_affine_forward():
    \overline{u}" \overline{u}Testing that affine_forward function returns the tensors with correct shapes
    """
    moving_image_size = (1, 3, 5)fixed_image_size = (2, 4, 6)batch_size = 1
```
(continued from previous page)

```
global_net = build_backbone(
        image_size=fixed_image_size,
        out_channels=3,
        model_config={
            "backbone": "global",
            "global": {"num_channel_initial": 4, "extract_levels": [1, 2, 3]},
        },
        method_name="affine",
    )
    # Check conditional mode network output shapes - Pass
    affine, ddf, pred_fixed_image, pred_fixed_label, grid_fixed = affine_forward(
        backbone=global_net,
        moving_image=tf.ones((batch_size,) + moving_image_size),
        fixed image=tf.ones((batch size,) + fixed image size),
        moving_label=tf.ones((batch_size,) + moving_image_size),
        moving_image_size=moving_image_size,
        fixed_image_size=fixed_image_size,
    )
    assert affine.shape == (batch_size, ) + (4,) + (3,)assert ddf.shape == \left( \text{batch\_size} \right) + fixed_image_size + (3,)assert pred_fixed_image.shape == (batch_size,) + fixed_image_size
    assert pred_fixed_label.shape == (batch_size,) + fixed_image_size
    assert grid_fixed.shape == fixed\_image\_size + (3,)def test_build_affine_model():
    "''"''"''"Testing that build_affine_model function returns the tensors with correct shapes
    \boldsymbol{H} . \boldsymbol{H}moving_image_size = (1, 3, 5)fixed_image_size = (2, 4, 6)batch_size = 1model = build_affine_model(
        moving_image_size=moving_image_size,
        fixed_image_size=fixed_image_size,
        index_size=1,
        labeled=True,
        batch_size=batch_size,
        model_config={
            "method": "affine",
            "backbone": "global",
            "global": {"num_channel_initial": 4, "extract_levels": [1, 2, 3]},
        },
        loss_config={
            "dissimilarity": {
                 "image": { "name": "lncc", "weight": 0.1},
                 "label": {
                     "name": "multi_scale",
                     "weight": 1,
                     "multi_scale": {
                         "loss_type": "dice",
                         "loss scales": [0, 1, 2, 4, 8, 16, 32],
                     },
                },
            },
```

```
(continued from previous page)
```

```
"regularization": {"weight": 0.0, "energy_type": "bending"},
    },
)
inputs = {
    "moving_image": tf.ones((batch_size,) + moving_image_size),
    "fixed_image": tf.ones((batch_size,) + fixed_image_size),
    "indices": 1,
    "moving_label": tf.ones((batch_size,) + moving_image_size),
    "fixed_label": tf.ones((batch_size,) + fixed_image_size),
}
outputs = model(inputs)
expected outputs keys = ["affine", "ddf", "pred fixed label"]assert all(keys in expected_outputs_keys for keys in outputs)
assert outputs["pred_fixed_label"].shape == (batch_size,) + fixed_image_size
assert outputs ["affine"].shape == (batch_size, ) + (4,) + (3,)assert outputs ["ddf"].shape == (batch_size, ) + fixed_index_size + (3,)
```
#### **Step 4: Set yaml configuration files**

An example of yaml configuration file for the affine method is available in config/ unpaired\_labeled\_affine.yaml. For using both the GlobalNet backbone and affine method you will need to add their aforementioned keyword "global" and "affine". Optional parameters such as out\_kernel\_initializer or num\_channel\_initial can also be specified. A snippet of config/ unpaired\_labeled\_affine.yaml is shown below. Please see the [configuration documentation](../docs/configuration.html) for more details.

```
model:
method: "affine"
backbone:
 name: "global"
 out_kernel_initializer: "zeros"
 out_activation: ""
global:
 num_channel_initial: 1
  extract_levels: [0, 1, 2, 3, 4]
```
# <span id="page-27-0"></span>**3.6 Introduction to DeepReg Demos**

DeepReg offers multiple built-in dataset loaders to support real-world clinical scenarios, in which images may be paired, unpaired or grouped. Images may also be labeled with segmented regions of interest to assist registration.

A typical workflow to develop a [registration network](../tutorial/registration.html) using DeepReg includes:

- Select a dataset loader, among the [unpaired, paired and grouped,](../docs/dataset_loader.html) and prepare data into folders as required;
- Configure the network training in the configuration yaml file(s), as specified in [supported configuration details;](../docs/configuration.html)
- Train and tune the registration network with the [command line tool](../docs/cli.html) deepreg train;
- Test or use the final trained registration network with the [command line tool](../docs/cli.html) deepreg\_predict.

Besides the tutorials, a series of DeepReg Demos are provided to showcase a wide range of applications with real clinical image and label data. These applications range from ultrasound, CT and MR images, covering many clinical specialties such as neurology, urology, gastroenterology, oncology, respiratory and cardiovascular diseases.

Each DeepReg Demo provides a step-by-step instruction to explain how different scenarios can be implemented with DeepReg. All data sets used are open-accessible. Pre-trained models with numerical and graphical inference results are also available.

Note: DeepReg Demos are provided to demonstrate functionalities in DeepReg. Although effort has been made to ensure these demos are representative of real-world applications, the implementations and the results are not peerreviewed or tested for clinical efficacy. Substantial further adaptation and development may be required for any potential clinical adoption.

# <span id="page-28-0"></span>**3.7 Paired Images**

The following DeepReg Demos provide examples of using paired images.

• [Paired lung CT registration](paired_ct_lung.html)

This demo registers paired CT lung images, with optional weak supervision.

• [Paired brain MR-ultrasound registration](paired_mrus_brain.html)

This demo registers paired preoperative MR images and 3D tracked ultrasound images for locating brain tumours during neurosurgery, with optional weak supervision.

• [Paired prostate MR-ultrasound registration](paired_mrus_prostate.html)

This demo registers paired MR-to-ultrasound prostate images, an example of weakly-supervised multimodal image registration.

# **3.7.1 Paired lung CT registration**

Note: Please read the [DeepReg Demo Disclaimer.](introduction.html#demo-disclaimer)

[Source Code](https://github.com/DeepRegNet/DeepReg/tree/main/demos/paired_ct_lung)

#### **Author**

DeepReg Development Team (Shaheer Saeed)

#### **Application**

This is a registration between CT images acquired at different time points for a single patient. The images being registered are taken at inspiration and expiration for each subject. This is an intra subject registration. This type of intra subject registration is useful when there is a need to track certain features on a medical image such as tumor location when conducting invasive procedures.

#### **DeepReg**

#### **Data**

The dataset for this demo comes from [Lean2Reg Challenge: CT Lung Registration - Training Data](https://zenodo.org/record/3835682#.XsUWXsBpFhE) [1].

#### **Instruction**

#### **Installation**

Please install DeepReg following the [instructions](../getting_started/install.html) and change the current directory to the root directory of DeepReg project, i.e. DeepReg/.

#### **Download data**

Please execute the following command to download/pre-process the data and download the pre-trained model. Image intensities are rescaled during pre-processing.

```
python demos/paired_ct_lung/demo_data.py
```
#### **Launch demo training**

Please execute the following command to launch a demo training. The training logs and model checkpoints will be saved under demos/paired\_ct\_lung/logs\_train.

python demos/paired\_ct\_lung/demo\_train.py

Here the training is launched using the GPU of index 0 with a limited number of steps and reduced size. Please add flag --no-test to use the original training configuration, such as

python demos/paired\_ct\_lung/demo\_train.py --no-test

#### **Predict**

Please execute the following command to run the prediction with pre-trained model. The prediction logs and visualization results will be saved under demos/paired\_ct\_lung/logs\_predict. Check the [CLI documentation](../docs/cli.html) for more details about prediction output.

```
python demos/paired_ct_lung/demo_predict.py
```
Optionally, the user-trained model can be used by changing the ckpt\_path variable inside demo\_predict.py. Note that the path should end with . ckpt and checkpoints are saved under  $\log_{5}$  train as mentioned above.

#### **Contact**

Please [raise an issue](https://github.com/DeepRegNet/DeepReg/issues/new/choose) for any questions.

#### **Reference**

[1] Hering, Alessa, Murphy,Keelin, and van Ginneken, Bram. (2020). Lean2Reg Challenge: CT Lung Registration : CT Lung Registration - Training Data

### **3.7.2 Paired brain MR-ultrasound registration**

Note: Please read the [DeepReg Demo Disclaimer.](introduction.html#demo-disclaimer)

[Source Code](https://github.com/DeepRegNet/DeepReg/tree/main/demos/paired_mrus_brain)

#### **Author**

DeepReg Development Team (Shaheer Saeed)

#### **Application**

This demo aims to register pairs of brain MR and ultrasound scans. The dataset consists of 22 subjects with low-grade brain gliomas who underwent brain tumour resection [1]. The main application for this type of registration is to better delineate brain tumour boundaries during surgery and correct tissue shift induced by the craniotomy.

#### **Data**

The dataset for this demo comes from Xiao et al. [1] and can be downloaded from: [https://archive.sigma2.no/pages/](https://archive.sigma2.no/pages/public/datasetDetail.jsf?id=10.11582/2020.00025) [public/datasetDetail.jsf?id=10.11582/2020.00025.](https://archive.sigma2.no/pages/public/datasetDetail.jsf?id=10.11582/2020.00025)

#### **Instruction**

Please install DeepReg following the [instructions](../getting_started/install.html) and change the current directory to the root directory of DeepReg project, i.e. DeepReg/.

#### **Download data**

Please execute the following command to download/pre-process the data and download the pre-trained model. By default, the downloaded data is only a partial of the original one. However the access to the original data is temporarily unavailable.

python demos/paired\_mrus\_brain/demo\_data.py

#### **Launch demo training**

Please execute the following command to launch a demo training. The training logs and model checkpoints will be saved under demos/paired\_mrus\_brain/logs\_train.

python demos/paired\_mrus\_brain/demo\_train.py

Here the training is launched using the GPU of index 0 with a limited number of steps and reduced size. Please add flag --no-test to use the original training configuration, such as

python demos/paired\_mrus\_brain/demo\_train.py --no-test

Note: The number of epochs and reduced dataset size for training will result in a loss in test accuracy so please train with the full dataset and for a greater number of epochs for improved results.

#### **Predict**

Please execute the following command to run the prediction with pre-trained model. The prediction logs and visualization results will be saved under demos/paired\_mrus\_brain/logs\_predict. Check the [CLI documentation](../docs/cli.html) for more details about prediction output.

python demos/paired\_mrus\_brain/demo\_predict.py

Optionally, the user-trained model can be used by changing the ckpt\_path variable inside demo\_predict.py. Note that the path should end with . ckpt and checkpoints are saved under  $\log_{10}$  train as mentioned above.

#### **Contact**

Please [raise an issue](https://github.com/DeepRegNet/DeepReg/issues/new/choose) for any questions.

#### **Reference**

[1] Y. Xiao, M. Fortin, G. Unsgård , H. Rivaz, and I. Reinertsen, "REtroSpective Evaluation of Cerebral Tumors (RESECT): a clinical database of pre-operative MRI and intra-operative ultrasound in low-grade glioma surgeries". Medical Physics, Vol. 44(7), pp. 3875-3882, 2017.

### **3.7.3 Paired prostate MR-ultrasound registration**

Note: Please read the [DeepReg Demo Disclaimer.](introduction.html#demo-disclaimer)

#### [Source Code](https://github.com/DeepRegNet/DeepReg/tree/main/demos/paired_mrus_brain)

This demo uses DeepReg to re-implement the algorithms described in [Weakly-supervised convolutional neural net](https://doi.org/10.1016/j.media.2018.07.002)[works for multimodal image registration.](https://doi.org/10.1016/j.media.2018.07.002) A standalone demo was hosted at [https://github.com/yipenghu/label-reg.](https://github.com/yipenghu/label-reg)

#### **Author**

DeepReg Development Team

#### **Application**

Registering preoperative MR images to intraoperative transrectal ultrasound images has been an active research area for more than a decade. The multimodal image registration task assist a number of ultrasound-guided interventions and surgical procedures, such as targeted biopsy and focal therapy for prostate cancer patients. One of the key challenges in this registration task is the lack of robust and effective similarity measures between the two image types. This demo implements a weakly-supervised learning approach to learn voxel correspondence between intensity patterns between the multimodal data, driven by expert-defined anatomical landmarks, such as the prostate gland segmentaion.

#### **Data**

This is a demo without real clinical data due to regulatory restrictions. The MR and ultrasound images used are simulated dummy images.

#### **Instruction**

#### **Installation**

Please install DeepReg following the [instructions](../getting_started/install.html) and change the current directory to the root directory of DeepReg project, i.e. DeepReg/.

#### **Download data**

Please execute the following command to download/pre-process the data and download the pre-trained model.

python demos/paired\_mrus\_prostate/demo\_data.py

#### **Launch demo training**

Please execute the following command to launch a demo training (the first of the ten runs of a 9-fold cross-validation). The training logs and model checkpoints will be saved under demos/paired mrus prostate/logs train.

python demos/paired\_mrus\_prostate/demo\_train.py

Here the training is launched using the GPU of index 0 with a limited number of steps and reduced size. Please add flag --no-test to use the original training configuration, such as

python demos/paired\_mrus\_prostate/demo\_train.py --no-test

#### **Predict**

Please execute the following command to run the prediction with pre-trained model. The prediction logs and visualization results will be saved under demos/paired\_mrus\_prostate/logs\_predict. Check the [CLI docu](../docs/cli.html)[mentation](../docs/cli.html) for more details about prediction output.

python demos/paired\_mrus\_prostate/demo\_predict.py

Optionally, the user-trained model can be used by changing the ckpt\_path variable inside demo\_predict.py. Note that the path should end with . ckpt and checkpoints are saved under  $\log_{5}$  train as mentioned above.

#### **Contact**

Please [raise an issue](https://github.com/DeepRegNet/DeepReg/issues/new/choose) for any questions.

# <span id="page-33-0"></span>**3.8 Unpaired Images**

The following DeepReg Demos provide examples of using unpaired images.

• [Unpaired abdominal CT registration](unpaired_ct_abdomen.html)

This demo compares three training strategies, using unsupervised, weakly-supervised and combined losses, to register inter-subject abdominal CT images.

• [Unpaired lung CT registration](unpaired_ct_lung.html)

This demo registers unpaired CT lung images, with optional weak supervision.

• [Unpaired hippocampus MR registration](unpaired_mr_brain.html)

This demo aligns hippocampus on MR images between different patients, with optional weak supervision.

• [Unpaired prostate ultrasound registration](unpaired_us_prostate_cv.html)

This demo registers 3D ultrasound images with a 9-fold cross-validation. This strategy is applicable for any of the available dataset loaders.

### **3.8.1 Unpaired abdomen CT registration**

Note: Please read the [DeepReg Demo Disclaimer.](introduction.html#demo-disclaimer)

[Source Code](https://github.com/DeepRegNet/DeepReg/tree/main/demos/unpaired_ct_abdomen)

#### **Author**

DeepReg Development Team (Ester Bonmati)

#### **Application**

This demo shows how to register unpaired abdominal CT data from different patients using DeepReg. In addition, the demo demonstrates the difference between the unsupervised, weakly-supervised and their combination, using a U-Net.

#### **Data**

The data set is from the MICCAI Learn2Reg grand challenge [\(https://learn2reg.grand-challenge.org/\)](https://learn2reg.grand-challenge.org/) task 3 [1], and can be downloaded directly from [https://learn2reg.grand-challenge.org/Datasets/.](https://learn2reg.grand-challenge.org/Datasets/)

#### **Instruction**

#### **Installation**

Please install DeepReg following the [instructions](../getting_started/install.html) and change the current directory to the root directory of DeepReg project, i.e. DeepReg/.

#### **Download data**

Please execute the following command to download/pre-process the data and download the pre-trained model.

python demos/unpaired\_ct\_abdomen/demo\_data.py

#### **Launch demo training**

In this demo, three different training methods are provided: unsupervised, weakly supervised and the combined method. Please execute one of the following commands to launch a demo training. The training logs and model checkpoints will be saved under demos/unpaired\_ct\_abdomen/logs\_train/method with method be unsup, weakly or comb.

```
python demos/unpaired_ct_abdomen/demo_train.py --method unsup
python demos/unpaired_ct_abdomen/demo_train.py --method weakly
python demos/unpaired_ct_abdomen/demo_train.py --method comb
```
Here the training is launched using the GPU of index 0 with a limited number of steps and reduced size. Please add flag  $-$ no-test to use the original training configuration, such as

python demos/unpaired\_ct\_abdomen/demo\_train.py --method unsup --no-test

#### **Predict**

Please execute one of the following commands to run the prediction with pre-trained model. The prediction logs and visualization results will be saved under demos/unpaired\_ct\_abdomen/logs\_predict/method with method be unsup, weakly or comb. Check the [CLI documentation](../docs/cli.html) for more details about prediction output.

python demos/unpaired\_ct\_abdomen/demo\_predict.py --method unsup python demos/unpaired\_ct\_abdomen/demo\_predict.py --method weakly python demos/unpaired\_ct\_abdomen/demo\_predict.py --method comb

Optionally, the user-trained model can be used by changing the ckpt\_path variable inside demo\_predict.py. Note that the path should end with . ckpt and checkpoints are saved under  $\log_{5}$  train as mentioned above.

#### **Contact**

Please [raise an issue](https://github.com/DeepRegNet/DeepReg/issues/new/choose) for any questions.

#### **Reference**

[1] Adrian Dalca, Yipeng Hu, Tom Vercauteren, Mattias Heinrich, Lasse Hansen, Marc Modat, Bob de Vos, Yiming Xiao, Hassan Rivaz, Matthieu Chabanas, Ingerid Reinertsen, Bennett Landman, Jorge Cardoso, Bram van Ginneken, Alessa Hering, and Keelin Murphy. (2020, March 19). Learn2Reg - The Challenge. Zenodo. [http://doi.org/10.5281/](http://doi.org/10.5281/zenodo.3715652) [zenodo.3715652](http://doi.org/10.5281/zenodo.3715652)

### **3.8.2 Unpaired lung CT registration**

Note: Please read the [DeepReg Demo Disclaimer.](introduction.html#demo-disclaimer)

[Source Code](https://github.com/DeepRegNet/DeepReg/tree/main/demos/unpaired_ct_lung)

#### **Author**

DeepReg Development Team (Shaheer Saeed)

#### **Application**

This is a registration between CT images from different patients. The images are all from acquired at the same timepoint in the breathing cycle. This is an inter subject registration. This kind of registration is useful for determining how one stimulus affects multiple patients. If a drug or invasive procedure is administered to multiple patients, registering the images from different patients can give medical professionals a sense of how each patient is responding in comparison to others. An example of such an application can be seen in [2].

#### **Data**

The dataset for this demo comes from [1] and can be downloaded from: [https://zenodo.org/record/3835682#](https://zenodo.org/record/3835682#.XsUWXsBpFhE) [.XsUWXsBpFhE](https://zenodo.org/record/3835682#.XsUWXsBpFhE)

#### **Instruction**

#### **Installation**

Please install DeepReg following the [instructions](../getting_started/install.html) and change the current directory to the root directory of DeepReg project, i.e. DeepReg/.
## **Download data**

Please execute the following command to download/pre-process the data and download the pre-trained model. Image intensities are rescaled during pre-processing.

```
python demos/unpaired_ct_lung/demo_data.py
```
### **Launch demo training**

Please execute the following command to launch a demo training. The training logs and model checkpoints will be saved under demos/unpaired\_ct\_lung/logs\_train.

python demos/unpaired\_ct\_lung/demo\_train.py

Here the training is launched using the GPU of index 0 with a limited number of steps and reduced size. Please add flag --no-test to use the original training configuration, such as

python demos/unpaired\_ct\_lung/demo\_train.py --no-test

### **Predict**

Please execute the following command to run the prediction with pre-trained model. The prediction logs and visualization results will be saved under demos/unpaired\_ct\_lung/logs\_predict. Check the [CLI documentation](../docs/cli.html) for more details about prediction output.

python demos/unpaired\_ct\_lung/demo\_predict.py

Optionally, the user-trained model can be used by changing the ckpt\_path variable inside demo\_predict.py. Note that the path should end with .ckpt and checkpoints are saved under  $\log_{10}$ train as mentioned above.

### **Contact**

Please [raise an issue](https://github.com/DeepRegNet/DeepReg/issues/new/choose) for any questions.

### **Reference**

[1] Hering A, Murphy K, and van Ginneken B. (2020). Lean2Reg Challenge: CT Lung Registration - Training Data [Data set]. Zenodo. <http://doi.org/10.5281/zenodo.3835682>

[2] Li B, Christensen GE, Hoffman EA, McLennan G, Reinhardt JM. Establishing a normative atlas of the human lung: intersubject warping and registration of volumetric CT images. Acad Radiol. 2003;10(3):255-265. doi:10.1016/s1076- 6332(03)80099-5

## **3.8.3 Unpaired hippocampus MR registration**

Note: Please read the [DeepReg Demo Disclaimer.](introduction.html#demo-disclaimer)

[Source Code](https://github.com/DeepRegNet/DeepReg/tree/main/demos/unpaired_mr_brain)

## **Author**

DeepReg Development Team (Adrià Casamitjana)

## **Application**

This is a demo targeting the alignment of hippocampal substructures (head and body) using mono-modal MR images between different patients. The images are cropped around those areas and manually annotated. This is a 3D intramodal registration using a composite loss of image and label similarity.

## **Data**

The dataset for this demo comes from the Learn2Reg MICCAI Challenge (Task 4) [1] and can be downloaded from: <https://drive.google.com/uc?export=download&id=1RvJIjG2loU8uGkWzUuGjqVcGQW2RzNYA>

## **Instruction**

## **Installation**

Please install DeepReg following the [instructions](../getting_started/install.html) and change the current directory to the root directory of DeepReg project, i.e. DeepReg/.

## **Download data**

Please execute the following command to download/pre-process the data and download the pre-trained model.

python demos/unpaired\_mr\_brain/demo\_data.py

Pre-processing includes:

- Rescaling all images' intensity to 0-255.
- Creating and applying a binary mask to mask-out the padded values in images.
- Transforming label volumes using one-hot encoding (only for foreground classes)

## **Launch demo training**

Please execute the following command to launch a demo training. The training logs and model checkpoints will be saved under demos/unpaired\_mr\_brain/logs\_train.

python demos/unpaired\_mr\_brain/demo\_train.py

Here the training is launched using the GPU of index 0 with a limited number of steps and reduced size. Please add flag --no-test to use the original training configuration, such as

python demos/unpaired\_mr\_brain/demo\_train.py --no-test

## **Predict**

Please execute the following command to run the prediction with pre-trained model. The prediction logs and visualization results will be saved under demos/unpaired\_mr\_brain/logs\_predict. Check the [CLI documentation](../docs/cli.html) for more details about prediction output.

python demos/unpaired\_mr\_brain/demo\_predict.py

### **Contact**

Please [raise an issue](https://github.com/DeepRegNet/DeepReg/issues/new/choose) for any questions.

### **Reference**

[1] AL Simpson et al., *A large annotated medical image dataset for the development and evaluation of segmentation algorithms* (2019). <https://arxiv.org/abs/1902.09063>

## **3.8.4 Unpaired prostate ultrasound registration**

Note: Please read the [DeepReg Demo Disclaimer.](introduction.html#demo-disclaimer)

### [Source Code](https://github.com/DeepRegNet/DeepReg/tree/main/demos/unpaired_us_prostate_cv)

This DeepReg Demo is also an example of cross validation.

## **Author**

DeepReg Development Team

### **DeepReg**

## **Application**

Transrectal ultrasound (TRUS) images are acquired from prostate cancer patients during image-guided procedures. Pairwise registration between these 3D images may be useful for intraoperative motion modelling and group-wise registration for population studies.

### **Data**

The 3D ultrasound images used in this demo were derived from the Prostate-MRI-US-Biopsy dataset, hosted at the [Cancer Imaging Archive \(TCIA\).](https://www.cancerimagingarchive.net/)

### **Instruction**

### **Installation**

Please install DeepReg following the [instructions](../getting_started/install.html) and change the current directory to the root directory of DeepReg project, i.e. DeepReg/.

### **Download data**

Please execute the following command to download/pre-process the data and download the pre-trained model. Data are split into 10 folds for cross-validation.

python demos/unpaired\_us\_prostate\_cv/demo\_data.py

## **Launch demo training**

Please execute the following command to launch a demo training (the first of the ten runs of a 9-fold crossvalidation). The training logs and model checkpoints will be saved under demos/unpaired\_us\_prostate\_cv/ logs\_train.

python demos/unpaired\_us\_prostate\_cv/demo\_train.py

Here the training is launched using the GPU of index 0 with a limited number of steps and reduced size. Please add flag  $-$ no-test to use the original training configuration, such as

python demos/unpaired\_us\_prostate\_cv/demo\_train.py --no-test

### **Predict**

Please execute the following command to run the prediction with pre-trained model. The prediction logs and visualization results will be saved under demos/unpaired\_us\_prostate\_cv/logs\_predict. Check the [CLI](../docs/cli.html) [documentation](../docs/cli.html) for more details about prediction output.

python demos/unpaired\_us\_prostate\_cv/demo\_predict.py

Optionally, the user-trained model can be used by changing the ckpt\_path variable inside demo\_predict.py. Note that the path should end with . ckpt and checkpoints are saved under  $\log_{10}$ train as mentioned above.

## **Contact**

Please [raise an issue](https://github.com/DeepRegNet/DeepReg/issues/new/choose) for any questions.

# **3.9 Grouped Images**

The following DeepReg Demos provide examples of using grouped images.

• [Pairwise registration for grouped prostate segmentation masks](grouped_mask_prostate_longitudinal.html)

This demo registers grouped masks (as input images) of prostate glands from MR images, an example of featurebased registration.

• [Pairwise registration for grouped cardiac MR images](grouped_mr_heart.html)

This demo registers grouped CMR images, where each group has multi-sequence CMR images from a single patient.

## **3.9.1 Pairwise registration for grouped prostate segmentation masks**

Note: Please read the [DeepReg Demo Disclaimer.](introduction.html#demo-disclaimer)

### [Source Code](https://github.com/DeepRegNet/DeepReg/tree/main/demos/grouped_mask_prostate_longitudinal)

This demo uses DeepReg to demonstrate a number of features:

- For grouped data in h5 files, e.g. "group-1-2" indicates the 2th visit from Subject 1;
- Use masks as the images for feature-based registration aligning the prostate gland segmentation in this case with deep learning;
- Register intra-patient longitudinal data.

## **Author**

DeepReg Development Team

## **Application**

Longitudinal registration detects the temporal changes and normalises the spatial difference between images acquired at different time-points. For prostate cancer patients under active surveillance programmes, quantifying these changes is useful for detecting and monitoring potential cancerous regions.

## **Data**

This is a demo without real clinical data due to regulatory restrictions. The MR and ultrasound images used are simulated dummy 3D Ultrasound images. Data are organized into 10 separate folds.

## **Instruction**

### **Installation**

Please install DeepReg following the [instructions](../getting_started/install.html) and change the current directory to the root directory of DeepReg project, i.e. DeepReg/.

## **Download data**

Please execute the following command to download/pre-process the data and download the pre-trained model.

python demos/grouped\_mask\_prostate\_longitudinal/demo\_data.py

### **Launch demo training**

Please execute the following command to launch a demo training (the first of the ten runs of a 9-fold cross-validation). The training logs and model checkpoints will be saved under demos/ grouped\_mask\_prostate\_longitudinal/logs\_train.

python demos/grouped\_mask\_prostate\_longitudinal/demo\_train.py

Here the training is launched using the GPU of index 0 with a limited number of steps and reduced size. Please add flag  $-$ no-test to use the original training configuration, such as

python demos/grouped\_mask\_prostate\_longitudinal/demo\_train.py --no-test

## **Predict**

Please execute the following command to run the prediction with pre-trained model. The prediction logs and visualization results will be saved under demos/grouped\_mask\_prostate\_longitudinal/logs\_predict. Check the [CLI documentation](../docs/cli.html) for more details about prediction output.

python demos/grouped\_mask\_prostate\_longitudinal/demo\_predict.py

Optionally, the user-trained model can be used by changing the ckpt\_path variable inside demo\_predict.py. Note that the path should end with . ckpt and checkpoints are saved under  $\log_{5}$  train as mentioned above.

## **Contact**

Please [raise an issue](https://github.com/DeepRegNet/DeepReg/issues/new/choose) for any questions.

## **3.9.2 Pairwise registration for grouped cardiac MR images**

Note: Please read the [DeepReg Demo Disclaimer.](introduction.html#demo-disclaimer)

### [Source Code](https://github.com/DeepRegNet/DeepReg/tree/main/demos/grouped_mr_heart)

This demo uses the grouped dataset loader to register intra-subject multi-sequence cardiac magnetic resonance (CMR) images.

## **Author**

DeepReg Development Team

## **Application**

Computer-assisted management for patients suffering from myocardial infraction (MI) often requires quantifying the difference and comprising the multiple sequences, such as the late gadolinium enhancement (LGE) CMR sequence MI, the T2-weighted CMR. They collectively provide radiological information otherwise unavailable during clinical practice.

## **Data**

This demo uses CMR images from 45 patients, acquired from the [MyoPS2020](http://www.sdspeople.fudan.edu.cn/zhuangxiahai/0/MyoPS20/) challenge held in conjunction with MICCAI 2020.

## **Instruction**

## **Installation**

Please install DeepReg following the [instructions](../getting_started/install.html) and change the current directory to the root directory of DeepReg project, i.e. DeepReg/.

## **Download data**

Please execute the following command to download/pre-process the data and download the pre-trained model. Images are re-sampled to an isotropic voxel size.

```
python demos/grouped_mr_heart/demo_data.py
```
## **Launch demo training**

Please execute the following command to launch a demo training (the first of the ten runs of a 9-fold cross-validation). The training logs and model checkpoints will be saved under demos/grouped\_mr\_heart/logs\_train.

python demos/grouped\_mr\_heart/demo\_train.py

Here the training is launched using the GPU of index 0 with a limited number of steps and reduced size. Please add flag --no-test to use the original training configuration, such as

python demos/grouped\_mr\_heart/demo\_train.py --no-test

## **Predict**

Please execute the following command to run the prediction with pre-trained model. The prediction logs and visualization results will be saved under demos/grouped\_mr\_heart/logs\_predict. Check the [CLI documentation](../docs/cli.html) for more details about prediction output.

python demos/grouped\_mr\_heart/demo\_predict.py

Optionally, the user-trained model can be used by changing the ckpt\_path variable inside demo\_predict.py. Note that the path should end with . ckpt and checkpoints are saved under  $\log_{5}$  train as mentioned above.

## **Contact**

Please [raise an issue](https://github.com/DeepRegNet/DeepReg/issues/new/choose) for any questions.

### **Reference**

[1] Xiahai Zhuang: Multivariate mixture model for myocardial segmentation combining multi-source images. IEEE Transactions on Pattern Analysis and Machine Intelligence (T PAMI), vol. 41, no. 12, 2933-2946, Dec 2019. link.

[2] Xiahai Zhuang: Multivariate mixture model for cardiac segmentation from multi-sequence MRI. International Conference on Medical Image Computing and Computer-Assisted Intervention, pp.581-588, 2016.

# **3.10 Classical Registration**

The following DeepReg Demos provide examples of using classical registration methods.

• [Classical affine registration for head-and-neck CT images](classical_ct_headneck_affine.html)

This demo registers head-and-neck CT images using iterative affine registration.

• [Classical nonrigid registration for prostate MR images](classical_mr_prostate_nonrigid.html)

This demo registers prostate MR images using iterative nonrigid registration.

## **3.10.1 Classical affine registration for head-and-neck CT images**

Note: Please read the [DeepReg Demo Disclaimer.](introduction.html#demo-disclaimer)

#### [Source Code](https://github.com/DeepRegNet/DeepReg/tree/main/demos/classical_ct_headneck_affine)

This is a special demo that uses the DeepReg package for classical affine image registration, which iteratively solves an optimisation problem. Gradient descent is used to minimise the image dissimilarity function of a given pair of moving anf fixed images.

## **Author**

DeepReg Development Team

## **Application**

Although in this demo the moving images are simulated using a randomly generated transformation. The registration technique can be used in radiotherapy to compensate the difference between CT acquired at different time points, such as pre-treatment and intra-/post-treatment.

## **Data**

Data is [an example CT volume](https://wiki.cancerimagingarchive.net/display/Public/Head-Neck-PET-CT) with two labels.

## **Instruction**

## **Installation**

Please install DeepReg following the [instructions](../getting_started/install.html) and change the current directory to the root directory of DeepReg project, i.e. DeepReg/.

## **Download data**

Please execute the following command to download and pre-process the data.

python demos/classical\_ct\_headneck\_affine/demo\_data.py

## **Launch registration**

Please execute the following command to register two images. The fixed image will be the downloaded data and the moving image will be simulated by applying a random affine transformation, such that the ground-truth is available for. The optimised transformation will be applied to the moving images, as well as the moving labels. The results, saved in a timestamped folder under the project directory, will compare the warped image/labels with the ground-truth image/labels.

```
python demos/classical_ct_headneck_affine/demo_register.py
```
## **Contact**

Please [raise an issue](https://github.com/DeepRegNet/DeepReg/issues/new/choose) for any questions.

## **Reference**

[1] Vallières, M. et al. Radiomics strategies for risk assessment of tumour failure in head-and-neck cancer. Sci Rep 7, 10117 (2017). doi: 10.1038/s41598-017-10371-5

## **3.10.2 Classical nonrigid registration for prostate MR images**

Note: Please read the [DeepReg Demo Disclaimer.](introduction.html#demo-disclaimer)

### [Source Code](https://github.com/DeepRegNet/DeepReg/tree/main/demos/classical_mr_prostate_nonrigid)

This is a special demo that uses the DeepReg package for classical nonrigid image registration, which iteratively solves an optimisation problem. Gradient descent is used to minimise the image dissimilarity function of a given pair of moving and fixed images, often regularised by a deformation smoothness function.

## **Author**

DeepReg Development Team

## **Application**

Registering inter-subject prostate MR images may be useful to align different glands in a common space for investigating the spatial distribution of cancer.

### **Data**

Data is an example MR volumes with the prostate gland segmentation from [MICCAI Grand Challenge: Prostate MR](https://promise12.grand-challenge.org/) [Image Segmentation 2012.](https://promise12.grand-challenge.org/)

## **Instruction**

## **Installation**

Please install DeepReg following the [instructions](../getting_started/install.html) and change the current directory to the root directory of DeepReg project, i.e. DeepReg/.

## **Download data**

Please execute the following command to download and pre-process the data.

python demos/classical\_mr\_prostate\_nonrigid/demo\_data.py

## **Launch registration**

Please execute the following command to register two images. The optimised transformation will be applied to the moving images, as well as the moving labels. The results, saved in a timestamped folder under the project directory, will compare the warped image/labels with the ground-truth image/labels.

python demos/classical\_mr\_prostate\_nonrigid/demo\_register.py

## **Contact**

Please [raise an issue](https://github.com/DeepRegNet/DeepReg/issues/new/choose) for any questions.

### **Reference**

[1] Litjens, G., Toth, R., van de Ven, W., Hoeks, C., Kerkstra, S., van Ginneken, B., Vincent, G., Guillard, G., Birbeck, N., Zhang, J. and Strand, R., 2014. Evaluation of prostate segmentation algorithms for MRI: the PROMISE12 challenge. Medical image analysis, 18(2), pp.359-373.

# **3.11 Command Line Tools**

With DeepReg installed, multiple command line tools are available, currently including:

- deepreg\_train, for training a registration network.
- deepreg\_predict, for evaluating a trained network.
- deepreg\_warp, for warping an image with a dense displacement field.

## **3.11.1 Train**

deepreg\_train accepts the following arguments via command line tools. More configuration can be specified in the configuration file. Please see [configuration file](configuration.html) for further details.

## **Required arguments**

### • GPU:

 $-$ gpu or  $-g$ , specifies the index or indices of GPUs for training.

Example usage:

- $-$  --qpu "" for CPU only
- $-$  --gpu "0" for using only GPU 0
- $-$  --gpu "0, 1" for using GPU 0 and 1.
- Configuration:

--config\_path or -c, specifies the configuration file for training.

The path must end with . yaml.

Optionally, multiple paths can be specified, and the configuration will be merged. In case of conflicts, values are overwritten by the last config file defining them.

Example usage:

- --config\_path config1.yaml for using one single configuration file.
- --config\_path config1.yaml config2.yaml for using multiple configuration files.

#### **Optional arguments**

### • GPU memory allocation:

 $-$ -gpu\_allow\_growth or -gr, if given, TensorFlow will only grow the memory usage as is needed.

By default it allocates all available GPU memory.

Example usage:

- --qpu\_allow\_qrowth, no extra argument is needed.

• Load checkpoint:

--ckpt\_path or -k, specifies the path of the saved model checkpoint, so that the training will be resumed from the given checkpoint.

The path must end with . ckpt.

By default it starts training from a random initialization.

Example usage:

- -- ckpt\_path weights-epoch2.ckpt for reloading the given checkpoint.
- Output root:

--log\_root, specifies the directory for saving all logs.

By default it is logs under the root of package.

Example usage:

- --log\_root /logs for saving all logs under /logs.
- Output directory:

 $-$ log\_dir or  $-$ l, specifies the directory name to save logs.

The directory will be under the log\_root which is logs by default.

By default it creates a timestamp-named directory, e.g. logs/20200810-194042/.

Example usage:

- --log\_dir test for saving under logs/test/.

• Maximum number of epochs:

--max\_epochs, specifies the maximum number of epochs for training and overwrites the value defined in the configuration.

By default, the value is -1, meaning the number of epochs will be defined by configuration.

Example usage:

- --max\_epochs 2 for run training only for two epochs.

## **Output**

During the training, multiple output files will be saved in the log directory logs/log\_dir, where log\_dir is specified in the arguments, otherwise a timestamped folder name will be used. The output files are:

- config.yaml is a backup of the used configuration. It can be used for prediction. In case of multiple configuration files, a merged configuration file will be saved.
- train/ and validation/ are the directories that save tensorboard logs on metrics.
- save/ is the directory containing saved checkpoints of the trained network.

## **3.11.2 Predict**

deepreg\_predict accepts the following arguments via command line tools. More configuration can be specified in the configuration file. Please see [configuration file](configuration.html) for further details.

### **Required arguments**

### • GPU:

--gpu or -g, specifies the index or indices of GPUs for training.

#### Example usage:

- --gpu "" for CPU only
- $-$  --gpu "0" for using only GPU 0
- $-$  --qpu "0, 1" for using GPU 0 and 1.
- Model checkpoint:

 $-\text{ckpt\_path or } -k$ , specifies the path of the saved model checkpoint, so that the trained model will be loaded for evaluation.

The path must end with . ckpt.

Example usage:

– --ckpt\_path weights-epoch2.ckpt for reloading the given checkpoint.

• Evaluation data:

--mode or -m, specifies in which data set the prediction is performed.

It must be one of train / valid / test.

Example usage:

- --mode test for evaluating the model on test data.

## **Optional arguments**

### • GPU memory allocation:

--gpu\_allow\_growth or -gr, if given, TensorFlow will only grow the memory usage as is needed.

By default it allocates all availables in the GPU memory.

Example usage:

- --qpu\_allow\_qrowth, no extra argument is needed.

• Output root:

--log\_root, specifies the directory for saving all logs.

By default it is logs under the root of package.

Example usage:

-  $-$ log\_root /logs for saving all logs under /logs.

• Output directory:

 $-$ log\_dir or  $-$ l, specifies the directory name to save logs.

The directory will be under the log\_root which is logs by default.

By default it creates a timestamp-named directory, e.g. logs/20200810-194042/.

Example usage:

– --log\_dir test for saving under logs/test/.

• Batch size:

--batch\_size or -b, specifies the mini-batch size (per GPU) for prediction.

The default value is 1.

Example usage:

– --batch\_size 2 for using a mini-batch size of 2.

• Save outputs in Nifti format:

The predicted 3D tensors can be saved in Nifti format for further calculation.

By default it saves outputs in Nifti format.

Example usage:

- $-$  save\_nifti, for saving the outputs in Nifti format.
- $-$ -no\_nifti, for not saving the outputs in Nifti format.
- Save outputs in png format:

The predicted 3D tensors can be saved as a slice of 2D images for quick visualization.

As values have to be normalized between  $0\nu$ -255 (or  $0\nu$ -1) for png files (Nifti files are not impacted), all images (moving\_image, fixed\_image and pred\_fixed\_image) and displacement/velocity fields (ddf and dvf) will be normalized before being saved. Labels (moving\_label, fixed\_label and pred\_fixed\_label) are not affected as they are already within 0~1.

By default it saves the outputs in png format.

Example usage:

– --save\_png, for saving the outputs in png format.

 $-$  --save png, for not saving the outputs in png format.

• Configuration:

--config\_path or -c, specifies the configuration file for prediction.

The path must end with . yaml.

By default it uses the configuration file saved in the directory of the given checkpoint.

Example usage:

– --config\_path config1.yaml for using one single configuration file.

### **Output**

During the evaluation, multiple output files will be saved in the log directory  $\log\left(\frac{\text{dist}}{\text{dist}}\right)$  mode where

- log\_dir is defined in arguments, or a timestamped folder name will be used;
- mode is train or valid or test, specified by the argument.

The saved files include:

- Metrics to evaluate the registration performance
	- metrics.csv saves the metrics on all samples. Each line corresponds to a data sample.
	- metrics\_stats\_per\_label.csv saves the mean, median and std of each metrics on all samples with the same label index.
	- metrics\_stats\_overall.csv saves a set of commonly used statistics (such as mean and std) on the metrics over all samples.
- Inputs and predictions for each pair of image.

Each pair has its own directory and the followings tensors are saved inside if available. Tensors can be saved in Nifti format (one single file) or in png format (one folder contains all image slices, ordered by depth) or both.

– ddf, dvf, affine

DDF stands for dense displacement field; DVF stands for dense (static) velocity field.

The 12 parameters of affine transformation are saved in  $affine.txt$ .

– moving\_image, fixed\_image and pred\_fixed\_image

pred\_fixed\_image is the warped moving image if the network predicts a DDF or a DVF or an affine transformation.

– moving\_label, fixed\_label and pred\_fixed\_label under directory label\_i if the sample is labeled and  $\pm$  is the label index.

pred\_fixed\_label is the predicted label in the fixed image space. In many cases, this is equivalent to the warped moving label, if the network predicts a DDF or a DVF or an affine transformation.

## **3.11.3 Warp**

deepreg\_warp accepts the following arguments:

## **Required arguments**

### • Image file:

 $--$ image or  $-i$ , specifies the file path of the image/label.

The image/label should be saved in a Nifti file with suffix .nii or .nii.gz. The image/label should be a 3D / 4D tensor, where the first three dimensions correspond to the moving image shape and the fourth can be a channel of features.

Example usage:

– --image input\_image.nii.gz

• DDF file:

--ddf or -d, specifies the file path of the DDF.

The DDF should be saved in a Nifti file with suffix .nii or .nii.gz. The DDF should be a 4D tensor, where the first three dimensions correspond to the fixed image shape and the fourth dimension has 3 channels corresponding to x, y, z axes.

Example usage:

```
---image input_DDF.nii.gz
```
## **Optional arguments**

### • Output directory:

--out or -o, specifies the file path for the output.

The path should end with .nii or .nii.gz, otherwise the output path will be corrected automatically based on the given path.

By default it saves the output as warped.nii.gz in the current directory.

Example usage:

– --out output\_image.nii.gz

## **Output**

The warped image is saved in the given output file path, otherwise the default file path warped.nii.gz will be used.

## **3.11.4 Visualise**

In addition to the images in the output, DeepReg provides a set of tools with the command deepreg\_vis. See more details in [its usage documentation.](visualisation_tool.md)

# **3.12 Configuration File**

Besides the arguments provided to the command line tools, detailed training and prediction configuration is specified in a yaml file. The configuration file contains two sections, dataset and train.

## **3.12.1 Dataset section**

See the [dataset loader configuration](dataset_loader.html) for more details.

## **3.12.2 Train section**

The train section defines the neural network training hyper-parameters, by specifying subsections, model, loss, optimizer, preprocess and other training hyper-parameter, including epochs and save\_period. See an [example configuration,](https://github.com/DeepRegNet/DeepReg/blob/main/config/unpaired_labeled_ddf.yaml) with comments on the available options in each subsection.

This section is highly application-specific. More examples can be found in [DeepReg Demos.](../demo/introduction.html)

# **3.13 Dataset Loader**

## **3.13.1 Dataset type**

DeepReg provides six dataset loaders to support the following three different types of datasets:

• Paired images

Images are organized into moving and fixed image pairs.

An example case is two-modalities intra-subject registration, such as registering one subject's MR image to the corresponding ultrasound image.

• Unpaired images

Images may be considered independent samples.

An example case is single-modality inter-subject registration, such as registering one CT image to another from different subjects.

• Grouped images

Images are organized into multiple groups.

An example case is single-modality intra-subject registration, such as registering time-series images within individual subjects, a group is one subject in this case.

For all three above cases, the images can be either unlabeled or labeled. A label is represented by a boolean mask on the image, such as a segmentation of an anatomical structure or landmark.

## **3.13.2 Dataset requirements**

To use the provided dataset loaders, other detailed images and labels requirements are described in individual dataset loader sections. General requirements are described as follows.

- Image
	- DeepReg currently supports 3D images. But images do not have to be of the same shape, and it will be resized to the required shape using linear interpolation.
	- Currently, DeepReg only supports images stored in Nifti files or H5 files. Check [Nifti\\_loader](https://github.com/DeepRegNet/DeepReg/blob/main/deepreg/dataset/loader/nifti_loader.py) and [h5\\_loader](https://github.com/DeepRegNet/DeepReg/blob/main/deepreg/dataset/loader/h5_loader.py) for more details.
	- Images are automatically normalized at per-image level: the intensity values x equals to  $(x-min(x) + EPS)$  /  $(max(x) -min(x) + EPS)$  so that its values are between [0,1]. Check GeneratorDataLoader.data generator in [loader interface](https://github.com/DeepRegNet/DeepReg/blob/main/deepreg/dataset/loader/interface.py) for more details.
- Label
	- If an image is labeled, the label shape is recommended to be the same as the image shape. Otherwise, the resize might give unexpected behaviours. But each image can have more than one labels.

For instance, an image of shape (dim1, dim2, dim3), its label shape can be (dim1, dim2, dim3) (single label) or (dim1, dim2, dim3, num\_labels) (multiple labels).

- $-$  All labels are assumed to have values between [0, 1]. So DeepReg accepts binary segmentation masks or soft labels with float values between [0,1]. This is to prevent accidental use of non-one-hot encoding to represent multiple class labels. In case of multi labels, please use one-hot encoding to transform them into multiple channels such that each class has its own binary label.
- When the images are paired, the moving and fixed images must have the same number of labels.
- When there are multiple labels, it is assumed that the labels are ordered, such that the channel of index label idx is the same anatomical or pathological structure.
- Currently, if the data are labeled, each data sample must have at least one label. For missing labels, consider using all zeros as a workaround.

## **3.13.3 Paired images**

For paired images, each pair contains a moving image and a fixed image. Optionally, corresponding moving label(s) and fixed label(s).

Specifically, given a pair of images

- When the image is unlabeled,
	- $-$  moving image of shape (m dim1, m dim2, m dim3)
	- $-$  fixed image of shape (f dim1, f dim2, f dim3)
- When the image is labeled and there is only one label,
	- moving image of shape (m\_dim1, m\_dim2, m\_dim3)
	- fixed image of shape (f\_dim1, f\_dim2, f\_dim3)
	- moving label of shape (m\_dim1, m\_dim2, m\_dim3)
	- fixed label of shape (f\_dim1, f\_dim2, f\_dim3)
- When the image is labeled and there are multiple labels,
	- moving image of shape (m\_dim1, m\_dim2, m\_dim3)
- $-$  fixed image of shape (f dim1, f dim2, f dim3)
- moving label of shape (m\_dim1, m\_dim2, m\_dim3, num\_labels)
- fixed label of shape (f\_dim1, f\_dim2, f\_dim3, num\_labels)

### <span id="page-54-0"></span>**Sampling**

For paired images, one epoch of the dataset iterates all the image pairs sequentially with random orders. So each image pair is sampled once in each epoch with equal chance. For validation or testing, the random seed is fixed to ensure consistency.

When an image has multiple labels, e.g. the segmentation of different organs in a CT image, only one label will be sampled during training. In particular, only corresponding labels will be sampled between a pair of moving and fixed images. In case of validation or testing, instead of sampling one label per image, all labels will be iterated.

## <span id="page-54-1"></span>**Configuration**

An example configuration for paired dataset is provided as follows.

```
dataset:
 dir:
   train: "data/test/h5/paired/train" # folder contains training data
   valid: "data/test/h5/paired/test" # folder contains validation data
   test: "data/test/h5/paired/test" # folder contains test data
 format: "nifti" # value should be nifti / h5
 type: "paired" # value should be paired / unpaired / grouped
 labeled: true # value should be true / false
 moving_image_shape: [16, 16, 16] # value should be like [dim1, dim2, dim3]
 fixed_image_shape: [8, 8, 8] # value should be like [dim1, dim2, dim3]
```
where, the configuration can be split into common configurations that shared by all dataset types and specific configurations for paired images:

- Common configurations
	- dir/train gives the directory containing training data. Same for dir/valid and dir/test.
	- format can only be Nifti or h5 currently.
	- type can be paired, unpaired or grouped, corresponding to the dataset type described above.
	- labeled is a boolean indicating if the data is labeled or not.
- Paired images configurations
	- moving\_image\_shape is the shape of moving images, a list of three integers.
	- fixed\_image\_shape is the shape of fixed images, a list of three integers.

Optionally, multiple dataset directories can be specified, such that the data will be sampled from several directories, for instance:

```
dataset:
 dir:
   train: # folder contains training data
     - "data/test/h5/paired/train1"
      - "data/test/h5/paired/train2"
   valid: "data/test/h5/paired/test" # folder contains validation data
   test: "data/test/h5/paired/test" # folder contains test data
```
This is particularly useful when performing an [experiment such as cross-validation.](../tutorial/cross_val.html)

## **File loader**

For paired data, the specific requirements for data stored in Nifti and h5 files are described as follows.

## **Nifti**

Nifti data are stored in files with suffix . nii.gz. Each file should contain only one 3D or 4D tensor, corresponding to an image or a label.

obs is short for one observation of a data sample - a 3D image volume or a 3D/4D label volume - and the name can be any string.

All image data should be placed under moving\_images/, fixed\_images/ with respect to the provided directory. The label data should be placed under moving\_labels/, and fixed\_labels/, if available. These are *top* directories.

File names should be consistent between top directories, e.g.:

- moving\_images/
	- obs1.nii.gz
	- obs2.nii.gz
	- $-$  ...
- fixed\_images/
	- obs1.nii.gz
	- obs2.nii.gz
	- $\ldots$
- moving\_labels/
	- obs1.nii.gz
	- obs2.nii.gz

 $-$  ...

- fixed\_labels/
	- obs1.nii.gz
	- obs2.nii.gz
	- $-$  ...

Check [test paired Nifti data](https://github.com/DeepRegNet/DeepReg/tree/main/data/test/nifti/paired) as an example.

Optionally, the data may not be all saved directly under the top directory. They can be further grouped in subdirectories as long as the data paths are consistent.

## **H5**

H5 data are stored in files with suffix .h5. Hierarchical multi-level indexing is not used. Each file should contain multiple key-value pairs and values are 3D or 4D tensors. Each file is equivalent to a top folder in Nifti cases.

All image data should be stored in moving\_images.h5, fixed\_images.h5. The label data should be stored in moving\_labels.h5, and fixed\_labels.h5, if available.

The keys should be consistent between files, e.g.:

- moving\_images.h5 has keys:
	- $-$  "obs1"
	- "obs2"
	- $-$  . . .
- fixed\_images.h5 has keys:
	- "obs1"
	- "obs2"
	- $-$  ...
- moving\_labels.h5 has keys:
	- $-$  "obs1"
	- $-$  " $obs2"$
	- $\dots$
- fixed\_labels.h5 has keys:
	- $-$  "obs1"
	- "obs2"

```
– . . .
```
Check [test paired H5 data](https://github.com/DeepRegNet/DeepReg/tree/main/data/test/h5/paired) as an example.

## **3.13.4 Unpaired images**

For unpaired images, all images are considered as independent and they must have the same shape. Optionally, there are corresponding labels for the images.

Specifically,

• When the image is unlabeled,

– image of shape (dim1, dim2, dim3)

- When the image is labeled and there is only one label,
	- image of shape (dim1, dim2, dim3)
	- label of shape (dim1, dim2, dim3)
- When the image is labeled and there are multiple labels,
	- image of shape (dim1, dim2, dim3)
	- label of shape (dim1, dim2, dim3, num\_labels)

## **Sampling**

During each epoch, image pairs will be sampled without replacement. Therefore, given N images, one epoch will thereby have floor( $N/2$ ) image pairs. For validation or testing, the random seed is fixed to ensure consistency.

In case of multiple labels, the sampling method is the same as in *[paired data](#page-54-0)*. In particular, the only corresponding label pairs will be sampled between the two sampled images.

## **Configuration**

An example configuration for unpaired dataset is provided as follows.

```
dataset:
 dir:
   train: "data/test/h5/paired/train" # folder contains training data
   valid: "data/test/h5/paired/test" # folder contains validation data
   test: "data/test/h5/paired/test" # folder contains test data
 format: "nifti" # value should be nifti / h5
 type: "unpaired" # value should be paired / unpaired / grouped
 labeled: true # value should be true / false
 image_shape: [16, 16, 16] # value should be like [dim1, dim2, dim3]
```
where

• Common configurations

Same as *[paired images](#page-54-1)*.

- Unpaired images configurations
	- image\_shape is the shape of images, a list of three integers.

### **File loader**

For unpaired data, the specific requirements for data stored in nifti and h5 files are described as follows.

### **Nifti**

Nifti data are stored in files with suffix .nii.qz or .nii. Each file must contain only one 3D or 4D tensor, corresponding to an image or a label.

obs is short for one observation of a data sample - a 3D image volume or a 3D/4D label volume - and the name can be any string.

All image data should be placed under images/. The label data should be placed under labels/, if available. These are *top* directories.

File names should be consistent between top directories, e.g.:

- images/
	- obs1.nii.gz
	- obs2.nii.gz

 $-$  . . .

• labels/

– obs1.nii.gz – obs2.nii.gz  $-$  ...

Check [test unpaired Nifti data](https://github.com/DeepRegNet/DeepReg/tree/main/data/test/nifti/unpaired) as an example.

## **H5**

F5 data are stored in files with suffix .h5. Hierarchical multi-level indexing is not used. Each file should contain multiple key-value pairs and values are 3D or 4D tensors. Each file is equivalent to a top folder in Nifti cases.

All image data should be placed under images.h5. The label data should be placed under labels.h5, if available. The keys should be consistent between files, e.g.:

- images.h5 has keys:
	- $-$  "obs1"  $-$  " $obs2"$
	- $-$  ...
- labels.h5 has keys:
	- $-$  "obs1"
	- $-$  " $\alpha$ bs2"
	- $-$  ...

Check [test unpaired H5 data](https://github.com/DeepRegNet/DeepReg/tree/main/data/test/h5/unpaired) as an example.

## **3.13.5 Grouped images**

For grouped images, images may not be paired but organized into multiple groups. Each group must have at least two images.

The requirements are the same as unpaired images. Specifically,

- When the image is unlabeled,
	- image of shape (dim1, dim2, dim3)
- When the image is labeled and there is only one label,
	- image of shape (dim1, dim2, dim3)
	- label of shape (dim1, dim2, dim3)
- When the image is labeled and there are multiple labels,
	- image of shape (dim1, dim2, dim3)
	- label of shape (dim1, dim2, dim3, num\_labels)

## **Sampling**

For sampling image pairs, DeepReg provides the following options:

- inter-group sampling, where the moving image and fixed image come from different groups.
- intra-group sampling, where the moving image and fixed image come from the same group.
- mixed sampling, where the image pairs are mixed from inter-group sampling and intra-group sampling.

For validation or testing, the random seed is fixed to ensure consistency.

In case of multiple labels, the sampling method is the same as *[paired data](#page-54-0)*. In particular, only the corresponding label pairs will be sampled between the two sampled images.

### **Intra-group**

To form image pairs, the group and image are sampled sequentially at two stages,

- 1. Sample a group from which the moving and fixed images will be sampled.
- 2. Sample two different images from the group as moving and fixed images. When sampling images from the same group, there are multiple options, denoted by intra\_group\_option:
	- forward: the moving image always has a smaller image index than fixed image.
	- backward: the moving image always has a larger image index than fixed image.
	- unconstrained: no constraint on the image index as long as the two images are different.

Therefore, each epoch generates the same number of image pairs as the number of groups, where all groups will be first shuffled and iterated. The intra\_group\_option is useful in implementing temporal-order sensitive sampling strategy.

### **Inter-group**

To form image pairs, the group and image are sampled sequentially at two stages,

- 1. Sample the first group, from which the moving image will be sampled.
- 2. Sample the second group, from which the fixed image will be sampled.
- 3. Sample an image from the first group as moving image.
- 4. Sample an image from the second group as fixed image.

Therefore, each epoch generates the same number of image pairs as the number of groups, where all groups will be first shuffled and iterated.

### **Mixed**

Optionally, it is possible to mix inter-group and intra-group sampling by specifying the intra-group image sampling probability intra group  $prob=[0,1]$ . The value 0 means entirely inter-group sampling and 1 means entirely intra-group sampling.

Given  $0 \le p \le 1$ , when generating intra-group pairs, there is  $(1-p)^*100\%$  chance to sample the fixed images from a different group, after sampling the moving image from the current intra-group images.

### **Iterated**

Optionally, it is possible to generate all combinations of inter-/intra-group image pairs, with sample image in group set to false. This is originally designed for evaluation. Mixing inter-/intra-group sampling is not supported with with sample\_image\_in\_group set to false.

## **Configuration**

An example configuration for grouped dataset is provided as follows.

```
dataset:
 dir:
   train: "data/test/h5/paired/train" # folder contains training data
   valid: "data/test/h5/paired/test" # folder contains validation data
   test: "data/test/h5/paired/test" # folder contains test data
 format: "nifti" # value should be nifti / h5
 type: "unpaired" # value should be paired / unpaired / grouped
 labeled: true # value should be true / false
 intra_group_prob: 1 # probability of intra-group sampling, value should be between
\rightarrow0 and 1
 intra_group_option: "forward" # option for intra-group sampling, value should be
˓→forward / backward / unconstrained
 sample_image_in_group: true # true if sampling one image per group, value should be,
˓→true / false
 image_shape: [16, 16, 16] # value should be like [dim1, dim2, dim3]
```
where

• Common configurations

Same as *[paired images](#page-54-1)*.

- Grouped images configurations
	- intra\_group\_prob, a value between 0 and 1, 0 is for inter-group only and 1 is for intra-group only.
	- intra\_group\_option, forward or backward or unconstrained, as described above.
	- sample\_image\_in\_group, true if sampling one image at a time per group, false if generating all possible pairs.

### **File loader**

For grouped data, the specific requirements for data stored in Nifti and h5 files are described as follows.

### **Nifti**

Nifti data are stored in files with suffix . nii. qz. Each file should contain only one 3D or 4D tensor, corresponding to an image or a label.

obs is short for one observation of a data sample - a 3D image volume or a 3D/4D label volume - and the name can be any string.

All image data should be placed under images/. The label data should be placed under labels/, if available. These are *top* directories.

The leaf directories will be considered as different groups, and file names should be consistent between top directories, e.g.:

```
• images
    – group1
         * obs1.nii.gz
         * obs2.nii.gz
         * ...
    - ...
• labels
    – group1
         * obs1.nii.gz
         * obs2.nii.gz
         * ...
```
Check [test grouped Nifti data](https://github.com/DeepRegNet/DeepReg/tree/main/data/test/nifti/grouped) as an example.

### **H5**

H5 data are stored in files with suffix .h5. Hierarchical multi-level indexing is not used. Each file should contain multiple key-value pairs and values are 3D or 4D tensors. Each file is equivalent to a top folder in Nifti cases.

All image data should be placed under images.h5. The label data should be placed under labels.h5, if available.

The keys must satisfy a specific format, group-%d-%d, where %d represents an integer number. The first number corresponds to the group index, and the second number corresponds to the observation index. For example, group-3-2 corresponds to the second observation from the third group.

The keys should be consistent between files, e.g.:

- images.h5 has keys:
	- $-$  "group-1-1"
	- "group-1-2"
	- $-$  ...
	- "group-2-1"
	- $-$  ...
- labels.h5 has keys:
	- $-$  "group-1-1"
	- $-$  "group-1-2"
	- . . .
	- $-$  "group-2-1"
	- $-$  . . .

Check [test grouped H5 data](https://github.com/DeepRegNet/DeepReg/tree/main/data/test/h5/grouped) as an example.

# **3.14 Experimental Features**

DeepReg provides some experimental features. These are still in development with variable levels of readiness.

The following tutorials provide an overview of these features. To submit feedback, open a [new issue.](https://github.com/DeepRegNet/DeepReg/issues/new)

• [Label sampling](exp_label_sampling.html)

## **3.14.1 Label sampling**

Images may have multiple labels, such as with segmentation of different organs in CT scans. In this case, for each sampled image pair, one label pair is randomly chosen by default.

## **Corresponding label pairs**

When using multiple labels, ensure the labels are ordered correctly. label\_idx in [width, height, depth, label\_idx] must be the same anatomical or pathological structure; a corresponding label pair between the moving and fixed labels.

## **Consistent label pairs**

Consistent label pairs between a pair of moving and fixed labels requires:

- 1. The two images have the same number of labels, and
- 2. The labels have the same order

When a pair of moving and fixed images have inconsistent label pairs, label dissimilarity cannot be defined. The following applies:

- When using the unpaired-labeled-image loader, consistent label pairs are required;
- When using the grouped-labeled-image loader, consistent label pairs are required between intra-group image pairs;
- When mixing intra-inter-group images in the grouped-labeled-image loader, consistent label pairs are required between all intra-group and inter-group image pairs.

However,

- When using the paired-labeled-image loader, consistent label pairs are not required between different image pairs;
- When using the grouped-labeled-image loader without mixing intra-group and inter-group images, consistent label pairs are not required between different image groups.

## **Partially labeled image data**

When one of the label dissimilarity measures prevents accidentally missing labels. When appropriate, enable training with missing labels with a placeholder all-zero mask for the imaging data.

## **Option for iterating all available label pairs**

This option is default for testing. All the label pairs will be sampled once for each sampled image pair. This option is not supported when mixing intra-group and inter-group image pairs.

# **3.15 Entry Point**

## **3.15.1 Train**

Module to train a network using init files and a CLI

deepreg.train.**build\_callbacks**(*log\_dir: str*, *histogram\_freq: int*, *save\_period: int*) → list Function to prepare callbacks for training.

### **Parameters**

- **log\_dir** directory of logs
- **histogram\_freq** save the histogram every X epochs
- **save\_period** save the checkpoint every X epochs

### Returns a list of callbacks

deepreg.train.**build\_config**(*config\_path: (<class 'str'>*, *<class 'list'>)*, *log\_root: str*, *log\_dir: str*,

*ckpt\_path: str, max\_epochs: int = -1*)  $\rightarrow$  [<class 'dict'>, <class 'str'>] Function to initialise log directories, assert that checkpointed model is the right type and to parse the configuration for training

#### **Parameters**

- **config\_path** list of str, path to config file
- **log\_root** str, root of logs
- **log\_dir** str, path to where training logs to be stored.
- **ckpt\_path** str, path where model is stored.
- **max\_epochs** int, if max\_epochs > 0, will use it to overwrite the configuration

### Returns

- config: a dictionary saving configuration
- log\_dir: the path of directory to save logs

```
deepreg.train.main(args=None)
     Entry point for train script
```
deepreg.train.**train**(*gpu: str*, *config\_path: (<class 'str'>*, *<class 'list'>)*, *gpu\_allow\_growth: bool*, *ckpt\_path: str*, *log\_dir: str*, *log\_root: str = 'logs'*, *max\_epochs: int = -1*)

Function to train a model

### Parameters

- **gpu** str, which local gpu to use to train
- **config\_path** str, path to configuration set up
- **gpu\_allow\_growth** bool, whether or not to allocate whole GPU memory to training
- **ckpt\_path** str, where to store training checkpoints
- **log** root str, root of logs
- **log\_dir** str, where to store logs in training
- **max\_epochs** int, if max\_epochs > 0, will use it to overwrite the configuration

## **3.15.2 Predict**

Module to perform predictions on data using command line interface

deepreg.predict.**build\_config**(*config\_path: (<class 'str'>*, *<class 'list'>)*, *log\_root: str*, *log\_dir:*  $str, ckt\_path: str)$   $\rightarrow$  [<class 'dict'>, <class 'str'>]

Function to create new directory to log directory to store results.

### **Parameters**

- **config\_path** string or list of strings, path of configuration files
- **log** root str, root of logs
- **log\_dir** string, path to store logs.
- **ckpt\_path** str, path where model is stored.

#### Returns

- config, configuration dictionary
- log\_dir, path of the directory for saving outputs

deepreg.predict.**build\_pair\_output\_path**(*indices: list*, *save\_dir: str) -> (<class 'str'>*, *<class*

*'str'>*)

Create directory for saving the paired data

### **Parameters**

- **indices** indices of the pair, the last one is for label
- **save** dir directory of output

#### Returns

- save\_dir, str, directory for saving the moving/fixed image
- label\_dir, str, directory for saving the rest outputs

deepreg.predict.**main**(*args=None*)

Function to run in command line with argparse to predict results on data for a given model

deepreg.predict.**predict**(*gpu: str*, *gpu\_allow\_growth: bool*, *ckpt\_path: str*, *mode: str*, *batch\_size: int*, *log\_dir: str*, *sample\_label: str*, *config\_path: (<class 'str'>*, *<class 'list'>)*, *save\_nifti: bool = True*, *save\_png: bool = True*, *log\_root: str = 'logs'*)

Function to predict some metrics from the saved model and logging results.

#### Parameters

- **gpu** str, which env gpu to use.
- **gpu\_allow\_growth** bool, whether to allow gpu growth or not
- **ckpt\_path** str, where model is stored, should be like log\_folder/save/xxx.ckpt
- **mode** train / valid / test, to define which split of dataset to be evaluated
- **batch\_size** int, batch size to perform predictions in
- **log\_dir** str, path to store logs
- **sample\_label** sample/all, not used
- **save\_nifti** if true, outputs will be saved in nifti format
- **save\_png** if true, outputs will be saved in png format
- **config path** to overwrite the default config

deepreg.predict.**predict\_on\_dataset**(*dataset: tensorflow.data.Dataset*, *fixed\_grid\_ref: tensorflow.Tensor*, *model: tensorflow.keras.Model*, *model\_method: str*, *save\_dir: str*, *save\_nifti: bool*, *save\_png: bool*)

Function to predict results from a dataset from some model

#### Parameters

- **dataset** where data is stored
- **fixed\_grid\_ref** shape= $(1, f_dim1, f_dim2, f_dim3, 3)$
- **model** model to be used for prediction
- **model** method str, ddf / dvf / affine / conditional
- **save\_dir** str, path to store dir
- **save\_nifti** if true, outputs will be saved in nifti format
- **save\_png** if true, outputs will be saved in png format

## **3.15.3 Warp**

Module to warp a image with given ddf. A CLI tool is provided.

```
deepreg.warp.main(args=None)
     Entry point for warp script
```
deepreg.warp.**warp**(*image\_path: str*, *ddf\_path: str*, *out\_path: str*)

#### **Parameters**

- **image\_path** file path of the image file
- **ddf\_path** file path of the ddf file
- **out\_path** file path of the output

# **3.16 Dataset Loader**

## **3.16.1 Paired Loader**

Loads paired image data supports h5 and Nifti formats supports labeled and unlabeled data

**class** deepreg.dataset.loader.paired\_loader.**PairedDataLoader**(*file\_loader,*

*data\_dir\_paths: List[str], labeled: bool, sample\_label: str, seed, moving\_image\_shape: (<class 'list'>, <class 'tuple'>), fixed\_image\_shape: (<class 'list'>, <class 'tuple'>)*)

Loads paired data using given file loader Handles both labeled and unlabeled cases The function sample\_index\_generator needs to be defined for the GeneratorDataLoader class

#### **Parameters**

- **file\_loader** –
- **data\_dir\_paths** path of the directories storing data, the data has to be saved under four different sub-directories: moving\_images, fixed\_images, moving\_labels, fixed\_labels
- **labeled** true if the data are labeled
- **sample\_label** –
- **seed** –
- **moving\_image\_shape** (width, height, depth)
- **fixed\_image\_shape** (width, height, depth)

#### **sample\_index\_generator**()

Generate indexes in order to load data using the GeneratorDataLoader class

#### **validate\_data\_files**()

Verify all loaders have the same files

## **3.16.2 Unpaired Loader**

Loads unpaired data supports h5 and Nifti formats supports labeled and unlabeled data

**class** deepreg.dataset.loader.unpaired\_loader.**UnpairedDataLoader**(*file\_loader,*

*data\_dir\_paths: List[str], labeled: bool, sample\_label: str, seed, image\_shape: (<class 'list'>, <class 'tuple'>)*)

Loads unpaired data using given file loader, handles both labeled and unlabeled cases The function sample\_index\_generator needs to be defined for the GeneratorDataLoader class

Load data which are unpaired, labeled or unlabeled

**Parameters** 

• **file\_loader** –

- **data dir paths** paths of the directories storing data, the data has to be saved under four different sub-directories: images, labels
- **sample\_label** –
- **seed** –
- **image\_shape** (width, height, depth)

#### **close**()

Close the moving files opened by the file\_loaders

### **sample\_index\_generator**()

Generates sample indexes in order to load data using the GeneratorDataLoader class

#### **validate\_data\_files**()

Verify all loader have the same files. Since fixed and moving loaders come from the same file\_loader, there's no need to check both (avoid duplicate)

## **3.16.3 Grouped Loader**

Loads grouped data supports h5 and Nifti formats supports labeled and unlabeled data Read [https://deepreg.](https://deepreg.readthedocs.io/en/latest/api/loader.html#module-deepreg.dataset.loader.grouped_loader) [readthedocs.io/en/latest/api/loader.html#module-deepreg.dataset.loader.grouped\\_loader](https://deepreg.readthedocs.io/en/latest/api/loader.html#module-deepreg.dataset.loader.grouped_loader) for more details.

**class** deepreg.dataset.loader.grouped\_loader.**GroupedDataLoader**(*file\_loader,*

*data\_dir\_paths: List[str], labeled: bool, sample\_label: (<class 'str'>, None), intra\_group\_prob: float, intra\_group\_option: str, sample\_image\_in\_group: bool, seed: (<class 'int'>, None), image\_shape: (<class 'list'>, <class 'tuple'>)*)

Loads grouped data sample\_index\_generator from GeneratorDataLoader is defined to yield indexes of images to load AbstractUnpairedLoader handles different file formats

### Parameters

- **file\_loader** a subclass of FileLoader
- **data\_dir\_paths** paths of the directory storing data, the data has to be saved under two different sub-directories:
	- images
	- labels
- **labeled** bool, true if the data is labeled, false if unlabeled
- **sample\_label** "sample" or "all", read *get\_label\_indices* in deepreg/dataset/util.py for more details.
- **intra\_group\_prob** float between 0 and 1,
	- 0 means generating only inter-group samples,
	- 1 means generating only intra-group samples
- **intra\_group\_option** str, "forward", "backward, or "unconstrained"
- **sample\_image\_in\_group** bool,
	- if true, only one image pair will be yielded for each group, so one epoch has num\_groups pairs of data,
	- if false, iterate through this loader will generate all possible pairs
- **seed** controls the randomness in sampling, if seed=None, then the randomness is not fixed
- **image\_shape** list or tuple of length 3, corresponding to (dim1, dim2, dim3) of the 3D image

## **close**()

Close file loaders

#### **get inter sample indices** ()  $\rightarrow$  list

Calculate the sample indices for inter-group sampling The index to identify a sample is (group1, image1, group2, image2), means

- image1 of group1 is moving image
- image2 of group2 is fixed image

All pairs of images in the dataset are registered. Assuming group i has ni images, and that  $N=[n1, n2, \ldots,$ nI], then in total the number of samples are: sum(N)  $*$  (sum(N)-1) - sum(N  $*$  (N-1))

Returns a list of sample indices

#### **get\_intra\_sample\_indices**() → list

Calculate the sample indices for intra-group sampling The index to identify a sample is (group1, image1, group2, image2), means - image1 of group1 is moving image - image2 of group2 is fixed image

Assuming group i has ni images, then in total the number of samples are - sum(  $ni$  \* (ni-1) / 2 ) for forward/backward - sum( ni \* (ni-1) ) for unconstrained

Returns a list of sample indices

### **sample\_index\_generator**()

Yield (moving\_index, fixed\_index, image\_indices) sequentially, where

- moving index  $=$  (group1, image1)
- fixed\_index =  $(group2, image2)$
- image\_indices = [group1, image1, group2, image2]

### **validate\_data\_files**()

If the data are labeled, verify image loader and label loader have the same files

# **3.17 File Loader**

## **3.17.1 Interface**

**class** deepreg.dataset.loader.interface.**FileLoader**(*dir\_paths: list*, *name: str*, *grouped:*

*bool*)

Parameters

- **dir\_paths** path to the directory of the data set
- **name** name is used to identify the subdirectories or file names
- **grouped** true if the data is grouped

Interface / abstract class to load data from multiple directories

#### **close**()

Close opened file handles if exist.

**get\_data**(*index: (<class 'int'>*, *<class 'tuple'>)*)

Get one data array by specifying an index.

Parameters **index** – the data index which is required

- for paired or unpaired, the index is one single int, data\_index
- for grouped, the index is a tuple of two ints, (group\_index, in\_group\_data\_index)

Returns the data array at the specified index

#### **get\_data\_ids**()

Return the unique IDs of the data in this data set. This function is used to verify the consistency between moving and fixed images and label.

#### **get\_num\_groups**() → int

Return the number of groups in grouped data set.

Returns int, number of groups in this data set, if grouped

#### **get** num images ()  $\rightarrow$  int

Return the number of image in this data set.

Returns int, number of images in this data set

### **get\_num\_images\_per\_group**() → List[int]

Return the number of images in each group. Each group must have at least one image.

Returns a list of integers, representing the number of images in each group.

### **set\_data\_structure**()

Store the data structure in the memory so that we can retrieve data using data\_index

### **set\_group\_structure**()

In addition to set\_data\_structure, store the group structure in the group\_struct so that group\_struct[group\_index] = list of data\_index and data can be retrieved data by data\_index = group\_struct[group\_index][in\_group\_data\_index]

## **3.17.2 Nifti Loader**

```
class deepreg.dataset.loader.nifti_loader.NiftiFileLoader(dir_paths: List[str],
                                                                name: str, grouped:
                                                                bool)
```
Generalized loader for nifti files

### **Parameters**

- **dir paths** path to the directory of the data set
- **name** name is used to identify the subdirectories or file names
- **grouped** true if the data is grouped

#### **close**()

Close opened files

**get** data (*index:* (<*class 'int'>*, <*class 'tuple'>*))  $\rightarrow$  numpy.ndarray Get one data array by specifying an index

Parameters **index** – the data index which is required

- for paired or unpaired, the index is one single int, data\_index
- for grouped, the index is a tuple of two ints, (group\_index, in\_group\_data\_index)

Returns arr the data array at the specified index

#### **get\_data\_ids**()

Return the unique IDs of the data in this data set this function is used to verify the consistency between images and label, moving and fixed

Returns data\_path\_splits but without suffix

### **get\_num\_images**() → int

Returns int, number of images in this data set

#### **set\_data\_structure**()

Store the data structure in the memory so that we can retrieve data using data\_index this function sets data\_path\_splits, a list of string tuples to identify path of data

- if grouped, a split is (dir\_path, group\_path, file\_name, suffix) data is stored in dir\_path/name/group\_path/file\_name.suffix
- if not grouped, a split is (dir\_path, file\_name, suffix) data is stored in dir\_path/name/file\_name.suffix

#### **set\_group\_structure**()

In addition to set\_data\_structure store the group structure in the group\_struct so that  $group\_struct[group\_index] = list of data_index$  we can retrieve data using (group\_index, in\_group\_data\_index) data\_index = group\_struct[group\_index][in\_group\_data\_index]

deepreg.dataset.loader.nifti\_loader.**load\_nifti\_file**(*file\_path: str*) → numpy.ndarray

Parameters **file\_path** – path of a Nifti file with suffix .nii or .nii.gz

Returns return the numpy array

## **3.17.3 H5 Loader**

Loads h5 files and some associated information

```
class deepreg.dataset.loader.h5_loader.H5FileLoader(dir_paths: List[str], name: str,
```
*grouped: bool*)

Generalized loader for h5 files

### **Parameters**

- **dir\_paths** path to the directory of the data set
- **name** name is used to identify the subdirectories or file names
- **grouped** true if the data is grouped

### **close**()

Close opened h5 file handles

**get\_data**(*index: (<class 'int'>*, *<class 'tuple'>)*) → numpy.ndarray

Get one data array by specifying an index

Parameters **index** – the data index which is required

- for paired or unpaired, the index is one single int, data\_index
- for grouped, the index is a tuple of two ints, (group\_index, in\_group\_data\_index)

Returns arr the data array at the specified index

### **get\_data\_ids**()

Return the unique IDs of the data in this data set this function is used to verify the consistency between images and label, moving and fixed

Returns data\_path\_splits as the data can be identified using dir\_path and data\_key

### **get\_num\_images**() → int

Returns int, number of images in this data set

### **set\_data\_structure**()

Store the data structure in the memory so that we can retrieve data using data\_index this function sets two attributes

- h5 files, a dict such that h5 files[dir path] = opened h5 file handle
- data\_path\_splits, a list of string tuples to identify path of data
	- if grouped, a split is (dir\_path, group\_name, data\_key) such that data = h5\_files[dir\_path]["group- {group\_name}-{data\_key}"]
	- if not grouped, a split is (dir\_path, data\_key) such that data = h5\_files[dir\_path][data\_key]

### **set\_group\_structure**()

Same code as NiftiLoader, as the first two tokens of a split forms a group\_id

In addition to set\_data\_structure store the group structure in the group\_struct so that  $group\_struct[group\_index] = list of data_index$  we can retrieve data using (group\_index, in\_group\_data\_index) data\_index = group\_struct[group\_index][in\_group\_data\_index]
# **3.18 Network**

# <span id="page-72-0"></span>**3.18.1 DDF / DVF Network**

deepreg.model.network.ddf\_dvf.**build\_ddf\_dvf\_model**(*moving\_image\_size: tuple*, *fixed\_image\_size: tuple*, *index\_size: int*, *labeled: bool*, *batch\_size: int*, *model\_config: dict*, *loss\_config: dict*) → tensorflow.keras.Model

Build a model which outputs DDF/DVF.

#### **Parameters**

- **moving\_image\_size** (m\_dim1, m\_dim2, m\_dim3)
- **fixed\_image\_size** (f\_dim1, f\_dim2, f\_dim3)
- **index\_size** int, the number of indices for identifying a sample
- **labeled** bool, indicating if the data is labeled
- **batch\_size** int, size of mini-batch
- **model\_config** config for the model
- **loss\_config** config for the loss

Returns the built tf.keras.Model

deepreg.model.network.ddf\_dvf.**ddf\_dvf\_forward**(*backbone: tensorflow.keras.Model*, *moving\_image: tensorflow.Tensor*, *fixed\_image: tensorflow.Tensor*, *moving\_label: tensorflow.Tensor, None*, *moving\_image\_size: tuple*, *fixed\_image\_size: tuple*, *output*  $dvf$ : *bool*)  $\rightarrow$  [tensorflow.Tensor, None, tensorflow.Tensor, tensorflow.Tensor, tensorflow.Tensor, None, tensorflow.Tensor]

Perform the network forward pass.

#### **Parameters**

- **backbone** model architecture object, e.g. model.backbone.local net
- **moving\_image** tensor of shape (batch, m\_dim1, m\_dim2, m\_dim3)
- **fixed\_image** tensor of shape (batch, f\_dim1, f\_dim2, f\_dim3)
- **moving\_label** tensor of shape (batch, m\_dim1, m\_dim2, m\_dim3) or None
- **moving\_image\_size** tuple like (m\_dim1, m\_dim2, m\_dim3)
- **fixed\_image\_size** tuple like (f\_dim1, f\_dim2, f\_dim3)
- **output\_dvf** bool, if true, model outputs dvf, if false, model outputs ddf

#### Returns

(dvf, ddf, pred\_fixed\_image, pred\_fixed\_label, fixed\_grid), where

- dvf is the dense velocity field of shape (batch, f\_dim1, f\_dim2, f\_dim3, 3)
- ddf is the dense displacement field of shape (batch, f\_dim1, f\_dim2, f\_dim3, 3)
- pred fixed image is the predicted (warped) moving image of shape (batch, f\_dim1, f\_dim2, f\_dim3)
- pred\_fixed\_label is the predicted (warped) moving label of shape (batch, f\_dim1, f\_dim2, f\_dim3)
- fixed grid is the grid of shape(f\_dim1, f\_dim2, f\_dim3, 3)

# <span id="page-73-0"></span>**3.18.2 Conditional Network**

deepreg.model.network.cond.**build\_conditional\_model**(*moving\_image\_size: tuple*, *fixed\_image\_size: tuple*, *index\_size: int*, *labeled: bool*, *batch\_size: int*, *model\_config:*  $dict, loss\_config: dict) \rightarrow tensor$ flow.keras.Model

Build a model which outputs predicted fixed label.

#### Parameters

- **moving\_image\_size** (m\_dim1, m\_dim2, m\_dim3)
- **fixed\_image\_size** (f\_dim1, f\_dim2, f\_dim3)
- **index\_size** int, the number of indices for identifying a sample
- **labeled** bool, indicating if the data is labeled
- **batch** size int, size of mini-batch
- **model\_config** config for the model
- **loss** config config for the loss

#### Returns the built tf.keras.Model

deepreg.model.network.cond.**conditional\_forward**(*backbone: tensorflow.keras.Model*, *moving\_image: tensorflow.Tensor*, *fixed\_image: tensorflow.Tensor*, *moving\_label: tensorflow.Tensor, None*, *moving\_image\_size: tuple*, *fixed\_image\_size:*  $tuple) \rightarrow [tensor$ flow.Tensor, tensorflow.Tensor]

Perform the network forward pass.

#### **Parameters**

- **backbone** model architecture object, e.g. model.backbone.local\_net
- **moving\_image** tensor of shape (batch, m\_dim1, m\_dim2, m\_dim3)
- **fixed\_image** tensor of shape (batch, f\_dim1, f\_dim2, f\_dim3)
- **moving\_label** tensor of shape (batch, m\_dim1, m\_dim2, m\_dim3) or None
- **moving\_image\_size** tuple like (m\_dim1, m\_dim2, m\_dim3)
- **fixed\_image\_size** tuple like (f\_dim1, f\_dim2, f\_dim3)

#### Returns

(pred\_fixed\_label, fixed\_grid), where

• pred\_fixed\_label is the predicted (warped) moving label of shape (batch, f\_dim1, f\_dim2, f\_dim3)

• fixed grid is the grid of shape(f\_dim1, f\_dim2, f\_dim3, 3)

# <span id="page-74-0"></span>**3.18.3 Affine Network**

deepreg.model.network.affine.**affine\_forward**(*backbone: tensorflow.keras.Model*, *moving\_image: tensorflow.Tensor*, *fixed\_image: tensorflow.Tensor*, *moving\_label: tensorflow.Tensor, None*, *moving\_image\_size: tuple*, *fixed\_image\_size: tuple*)

Perform the network forward pass.

#### Parameters

- **backbone** model architecture object, e.g. model.backbone.local\_net
- **moving\_image** tensor of shape (batch, m\_dim1, m\_dim2, m\_dim3)
- **fixed image** tensor of shape (batch, f\_dim1, f\_dim2, f\_dim3)
- **moving\_label** tensor of shape (batch, m\_dim1, m\_dim2, m\_dim3) or None
- **moving\_image\_size** tuple like (m\_dim1, m\_dim2, m\_dim3)
- **fixed\_image\_size** tuple like (f\_dim1, f\_dim2, f\_dim3)

#### Returns

tuple(affine, ddf, pred\_fixed\_image, pred\_fixed\_label, fixed\_grid), where

- affine is the affine transformation matrix predicted by the network (batch, 4, 3)
- ddf is the dense displacement field of shape (batch, f\_dim1, f\_dim2, f\_dim3, 3)
- pred\_fixed\_image is the predicted (warped) moving image of shape (batch, f\_dim1, f\_dim2, f\_dim3)
- pred\_fixed\_label is the predicted (warped) moving label of shape (batch, f\_dim1, f\_dim2, f\_dim3)
- fixed grid is the grid of shape(f\_dim1, f\_dim2, f\_dim3, 3)

deepreg.model.network.affine.**build\_affine\_model**(*moving\_image\_size: tuple*, *fixed\_image\_size: tuple*, *index\_size: int*, *labeled: bool*, *batch\_size: int*, *model\_config: dict*, *loss\_config: dict*)

Build a model which outputs the parameters for affine transformation.

#### **Parameters**

- **moving\_image\_size** (m\_dim1, m\_dim2, m\_dim3)
- **fixed\_image\_size** (f\_dim1, f\_dim2, f\_dim3)
- **index\_size** int, the number of indices for identifying a sample
- **labeled** bool, indicating if the data is labeled
- **batch\_size** int, size of mini-batch
- **model\_config** config for the model
- **loss\_config** config for the loss

Returns the built tf.keras.Model

# <span id="page-75-0"></span>**3.18.4 Utils**

deepreg.model.network.build.**build\_model**(*moving\_image\_size: tuple*, *fixed\_image\_size: tuple*, *index\_size: int*, *labeled: bool*, *batch\_size: int*, *model\_config: dict*, *loss\_config: dict*)

Parsing algorithm types to model building functions.

#### Parameters

- **moving\_image\_size** [m\_dim1, m\_dim2, m\_dim3]
- **fixed\_image\_size** [f\_dim1, f\_dim2, f\_dim3]
- **index\_size** dataset size
- **labeled** true if the label of moving/fixed images are provided
- **batch\_size** mini-batch size
- **model\_config** model configuration, e.g. dictionary return from parser.yaml.load
- **loss\_config** loss configuration, e.g. dictionary return from parser.yaml.load

Returns the built tf.keras.Model

<span id="page-75-1"></span>Module to build backbone modules based on passed inputs.

```
deepreg.model.network.util.add_ddf_loss(model: tensorflow.keras.Model, ddf: tensor-
                                               flow.Tensor, loss_config: dict) → tensor-
                                               flow.keras.Model
```
Add regularization loss of ddf into model.

#### **Parameters**

- **model** tf.keras.Model
- **ddf** tensor of shape (batch, m\_dim1, m\_dim2, m\_dim3, 3)
- **loss\_config** config for loss

```
deepreg.model.network.util.add_image_loss(model: tensorflow.keras.Model, fixed_image:
                                                       tensorflow.Tensor, pred_fixed_image: tensor-
                                                       flow. Tensor, loss\_config: dict) \rightarrow tensor-flow.keras.Model
```
Add image dissimilarity loss of ddf into model.

#### **Parameters**

- **model** tf.keras.Model
- **fixed\_image** tensor of shape (batch, f\_dim1, f\_dim2, f\_dim3)
- **pred\_fixed\_image** tensor of shape (batch, f\_dim1, f\_dim2, f\_dim3)
- **loss\_config** config for loss

deepreg.model.network.util.**add\_label\_loss**(*model: tensorflow.keras.Model*, *grid\_fixed: tensorflow.Tensor*, *fixed\_label: tensorflow.Tensor, None*, *pred\_fixed\_label: tensorflow.Tensor, None*, *loss\_config: dict*) → tensorflow.keras.Model

Add label dissimilarity loss of ddf into model.

- **model** tf.keras.Model
- $grid$  fixed tensor of shape (f dim1, f dim2, f dim3, 3)
- **fixed label** tensor of shape (batch, f\_dim1, f\_dim2, f\_dim3)
- **pred\_fixed\_label** tensor of shape (batch, f\_dim1, f\_dim2, f\_dim3)
- **loss\_config** config for loss

deepreg.model.network.util.**build\_backbone**(*image\_size: tuple*, *out\_channels: int*, *model config: dict, method name: str*)  $\rightarrow$ 

tensorflow.keras.Model Backbone model accepts a single input of shape (batch, dim1, dim2, dim3, ch\_in) and returns a single output of shape (batch, dim1, dim2, dim3, ch\_out).

#### Parameters

- **image\_size** tuple, dims of image, (dim1, dim2, dim3)
- **out\_channels** int, number of out channels, ch\_out
- **method\_name** str, one of ddf, dvf and conditional
- **model** config dict, model configuration, returned from parser.yaml.load

#### Returns tf.keras.Model

deepreg.model.network.util.**build\_inputs**(*moving\_image\_size: tuple*, *fixed\_image\_size: tuple*, *index\_size: int*, *batch\_size: int*, *labeled: bool*)

 $\rightarrow$  [tensorflow.keras.Input, tensorflow.keras.Input,

tensorflow.keras.Input, tensorflow.keras.Input, ten-

sorflow.keras.Input]

Configure a pair of moving and fixed images and a pair of moving and fixed labels as model input and returns model input tf.keras.Input.

#### **Parameters**

- **moving\_image\_size** tuple, dims of moving images, [m\_dim1, m\_dim2, m\_dim3]
- **fixed image size** tuple, dims of fixed images, [f dim1, f dim2, f dim3]
- **index\_size** int, dataset size (number of images)
- **batch\_size** int, mini-batch size
- **labeled** Boolean, true if we have label data

Returns 5 (if labeled=True) or 3 (if labeled=False) tf.keras.Input objects

# **3.19 Network Backbone**

# **3.19.1 Local Net**

**class** deepreg.model.backbone.local\_net.**LocalNet**(*\*args: Any*, *\*\*kwargs: Any*) Builds LocalNet for image registration.

Reference:

- Hu, Yipeng, et al. "Weakly-supervised convolutional neural networks for multimodal image registration." Medical image analysis 49 (2018): 1-13. <https://doi.org/10.1016/j.media.2018.07.002>
- Hu, Yipeng, et al. "Label-driven weakly-supervised learning for multimodal deformable image registration," <https://arxiv.org/abs/1711.01666>

Image is encoded gradually, i from level 0 to E, then it is decoded gradually, j from level E to D. Some of the decoded levels are used for generating extractions

So, extract\_levels are between  $[0, E]$  with  $E = max(extract\_levels)$ , and  $D = min(extract\_levels)$ .

#### **Parameters**

- **image** size tuple, such as (dim1, dim2, dim3)
- **out\_channels** int, number of channels for the extractions
- **num\_channel\_initial** int, number of initial channels.
- **extract\_levels** list of int, number of extraction levels.
- **out\_kernel\_initializer** str, initializer to use for kernels.
- **out\_activation** str, activation to use at end layer.
- **kwargs** –

#### **call**(*inputs*, *training=None*, *mask=None*)

Build LocalNet graph based on built layers.

#### **Parameters**

- **inputs** image batch, shape = (batch, f\_dim1, f\_dim2, f\_dim3, ch)
- **training** None or bool.
- **mask** None or tf.Tensor.

**Returns** tf.Tensor, shape = (batch, f\_dim1, f\_dim2, f\_dim3, out\_channels)

## **3.19.2 Global Net**

**class** deepreg.model.backbone.global\_net.**GlobalNet**(*\*args: Any*, *\*\*kwargs: Any*) Builds GlobalNet for image registration.

#### Reference:

• Hu, Yipeng, et al. "Label-driven weakly-supervised learning for multimodal deformable image registration," <https://arxiv.org/abs/1711.01666>

Image is encoded gradually, i from level 0 to E. Then, a densely-connected layer outputs an affine transformation.

#### **Parameters**

- **image\_size** tuple, such as (dim1, dim2, dim3)
- **out\_channels** int, number of channels for the output
- **num\_channel\_initial** int, number of initial channels
- **extract\_levels** list, which levels from net to extract
- **out\_kernel\_initializer** str, which kernel to use as initializer
- **out\_activation** str, activation at last layer
- **kwargs** –

**call**(*inputs*, *training=None*, *mask=None*)

Build GlobalNet graph based on built layers.

#### **Parameters**

• **inputs** – image batch, shape = (batch, f\_dim1, f\_dim2, f\_dim3, ch)

- **training** None or bool.
- **mask** None or tf.Tensor.

**Returns** tf.Tensor, shape = (batch, dim1, dim2, dim3, 3)

# **3.19.3 U-Net**

**class** deepreg.model.backbone.u\_net.**UNet**(*\*args: Any*, *\*\*kwargs: Any*) Class that implements an adapted 3D UNet.

Reference:

• O. Ronneberger, P. Fischer, and T. Brox, "U-net: Convolutional networks for biomedical image segmentation,", Lecture Notes in Computer Science, 2015, vol. 9351, pp. 234–241. [https://arxiv.org/abs/1505.](https://arxiv.org/abs/1505.04597) [04597](https://arxiv.org/abs/1505.04597)

Initialise UNet.

#### Parameters

- **image** size tuple, (dim1, dim2, dim3), dims of input image.
- **out\_channels** int, number of channels for the output
- **num\_channel\_initial** int, number of initial channels
- **depth** int, input is at level 0, bottom is at level depth
- **out\_kernel\_initializer** str, which kernel to use as initializer
- **out\_activation** str, activation at last layer
- **pooling** Boolean, for downsampling, use non-parameterized pooling if true, otherwise use conv3d
- **concat** skip Boolean, when upsampling, concatenate skipped tensor if true, otherwise use addition
- **kwargs** –

```
call(inputs, training=None, mask=None)
     Builds graph based on built layers.
```
### Parameters

- **inputs** shape = [batch, f\_dim1, f\_dim2, f\_dim3, in\_channels]
- **training** –
- **mask** –

**Returns** shape =  $[batch, f_dim1, f_dim2, f_dim3, out_dhamels]$ 

# **3.20 Layer**

## **3.20.1 Layer**

## **Activation**

**class** deepreg.model.layer.**Activation**(*\*args: Any*, *\*\*kwargs: Any*) Layer wraps tf.keras.activations.get().

### **Parameters**

- **identifier** e.g. "relu"
- **kwargs** –

## **AdditiveUpSampling**

```
class deepreg.model.layer.AdditiveUpSampling(*args: Any, **kwargs: Any)
     Layer up-samples 3d tensor and reduce channels using split and sum.
```
#### Parameters

- **output\_shape** (out\_dim1, out\_dim2, out\_dim3)
- **strides** int, 1-D Tensor or list
- **kwargs** –

**call**(*inputs*, *\*\*kwargs*)

Parameters

- $\cdot$  **inputs** shape = (batch, dim1, dim2, dim3, channels)
- **kwargs** –

**Returns** shape = (batch, out dim1, out dim2, out dim3, channels//stride]

## **Conv3d**

```
class deepreg.model.layer.Conv3d(*args: Any, **kwargs: Any)
     Layer wraps tf.keras.layers.Conv3D.
```
- **filters** number of channels of the output
- **kernel\_size** int or tuple of 3 ints, e.g. (3,3,3) or 3
- **strides** int or tuple of 3 ints, e.g.  $(1,1,1)$  or 1
- **padding** str, same or valid
- **activation** str, defines the activation function
- **use\_bias** bool, whether add bias to output
- **kernel initializer** str, defines the initialization method, defines the initialization method

## **Conv3dBlock**

```
class deepreg.model.layer.Conv3dBlock(*args: Any, **kwargs: Any)
     A conv3d block having conv3d - norm - activation.
```
#### **Parameters**

- **filters** number of channels of the output
- **kernel\_size** int or tuple of 3 ints, e.g. (3,3,3) or 3
- **strides** int or tuple of 3 ints, e.g.  $(1,1,1)$  or 1
- **padding** str, same or valid
- **call**(*inputs*, *training=None*, *\*\*kwargs*)

#### Parameters

- **inputs** shape = (batch, in\_dim1, in\_dim2, in\_dim3, channels)
- **training** training flag for normalization layers (default: None)
- **kwargs** –

Returns shape =  $(batch, in\_dim1, in\_dim2, in\_dim3, channels)$ 

### **Conv3dWithResize**

**class** deepreg.model.layer.**Conv3dWithResize**(*\*args: Any*, *\*\*kwargs: Any*) A layer contains conv3d - resize3d.

#### **Parameters**

- **output\_shape** tuple, (out\_dim1, out\_dim2, out\_dim3)
- **filters** int, number of channels of the output
- **kernel\_initializer** str, defines the initialization method
- **activation** str, defines the activation function
- **kwargs** –
- **call**(*inputs*, *\*\*kwargs*)

- **inputs** shape = (batch, dim1, dim2, dim3, channels)
- **kwargs** –
- Returns shape = (batch, out\_dim1, out\_dim2, out\_dim3, channels)

## **Deconv3d**

```
class deepreg.model.layer.Deconv3d(*args: Any, **kwargs: Any)
     Layer wraps tf.keras.layers.Conv3DTranspose and does not requires input shape when initializing.
```
### **Parameters**

- **filters** number of channels of the output
- **output\_shape** (out\_dim1, out\_dim2, out\_dim3)
- **kernel\_size** int or tuple of 3 ints, e.g. (3,3,3) or 3
- **strides** int or tuple of 3 ints, e.g.  $(1,1,1)$  or 1
- **padding** str, same or valid
- **kwargs** –

### **Deconv3dBlock**

**class** deepreg.model.layer.**Deconv3dBlock**(*\*args: Any*, *\*\*kwargs: Any*) A deconv3d block having deconv3d - norm - activation.

#### Parameters

- **filters** number of channels of the output
- **output\_shape** (out\_dim1, out\_dim2, out\_dim3)
- **kernel\_size** int or tuple of 3 ints, e.g. (3,3,3) or 3
- **strides** int or tuple of 3 ints, e.g.  $(1,1,1)$  or 1
- **padding** str, same or valid
- **kwargs** –
- **call**(*inputs*, *training=None*, *\*\*kwargs*)

#### Parameters

- **inputs** shape = (batch, in\_dim1, in\_dim2, in\_dim3, channels)
- **training** training flag for normalization layers (default: None)
- **kwargs** –

**Return output** shape =  $(batch, in\_dim1, in\_dim2, in\_dim3, channels)$ 

#### **Dense**

```
class deepreg.model.layer.Dense(*args: Any, **kwargs: Any)
     Layer wraps tf.keras.layers.Dense and flattens input if necessary.
```
- **units** number of hidden units
- **bias\_initializer** str, default "zeros"
- **kwargs** –

```
call(inputs, **kwargs)
```
Parameters

- **inputs** shape = (batch, \*vol\_dim, channels)
- **kwargs** (not used)

**Returns** shape  $=$  (batch, units)

### **DownSampleResnetBlock**

```
class deepreg.model.layer.DownSampleResnetBlock(*args: Any, **kwargs: Any)
     A down-sampling resnet conv3d block, with max-pooling or conv3d.
```
- 1. conved =  $conv3d\_block(inputs)$  # adjust channel
- 2. skip = residual\_block(conved) # develop feature
- 3. pooled =  $pool(\text{skip}) # down-sample$

#### **Parameters**

- **filters** number of channels of the output
- **kernel\_size** int or tuple of 3 ints, e.g. (3,3,3) or 3
- **padding** str, same or valid

#### **call**(*inputs*, *training=None*, *\*\*kwargs*)

#### Parameters

- **inputs** shape = (batch, in\_dim1, in\_dim2, in\_dim3, channels)
- **training** training flag for normalization layers (default: None)
- **kwargs** –

#### Returns

(pooled, skip)

- downsampled, shape  $=$  (batch, in\_dim1//2, in\_dim2//2, in\_dim3//2, channels)
- skipped, shape  $=$  (batch, in\_dim1, in\_dim2, in\_dim3, channels)

### **IntDVF**

```
class deepreg.model.layer.IntDVF(*args: Any, **kwargs: Any)
     Layer calculates DVF from DDF.
```
#### Reference:

• integrate\_vec of neuron <https://github.com/adalca/neurite/blob/legacy/neuron/utils.py>

- **fixed\_image\_size** tuple, (f\_dim1, f\_dim2, f\_dim3)
- **num\_steps** int, number of steps for integration
- **kwargs** –

```
call(inputs, **kwargs)
```
Parameters

- **inputs** dvf, shape = (batch,  $f$ \_dim1,  $f$ \_dim2,  $f$ \_dim3, 3), type = float32
- **kwargs** –

Returns ddf, shape =  $(batch, f_dim1, f_dim2, f_dim3, 3)$ 

### **LocalNetResidual3dBlock**

```
class deepreg.model.layer.LocalNetResidual3dBlock(*args: Any, **kwargs: Any)
     A resnet conv3d block, simpler than Residual3dBlock.
```
- 1.  $conved = conv3d(inputs)$
- 2. out =  $act(norm(conved) + inputs)$

#### **Parameters**

- **filters** number of channels of the output
- **kernel\_size** int or tuple of 3 ints, e.g.  $(3,3,3)$  or 3
- **strides** int or tuple of 3 ints, e.g.  $(1,1,1)$  or 1
- **kwargs** –

### **LocalNetUpSampleResnetBlock**

**class** deepreg.model.layer.**LocalNetUpSampleResnetBlock**(*\*args: Any*, *\*\*kwargs: Any*) Layer up-samples tensor with two inputs (skipped and down-sampled).

#### **Parameters**

- **filters** int, number of output channels
- **use\_additive\_upsampling** bool to used additive upsampling (default is True)
- **kwargs** –
- **build**(*input\_shape*)

Parameters **input\_shape** – tuple (nonskip\_tensor\_shape, skip\_tensor\_shape)

**call**(*inputs*, *training=None*, *\*\*kwargs*)

### Parameters

- **inputs** list = [inputs\_nonskip, inputs\_skip]
- **training** training flag for normalization layers (default: None)
- **kwargs** –

### Returns

## **MaxPool3d**

```
class deepreg.model.layer.MaxPool3d(*args: Any, **kwargs: Any)
     Layer wraps tf.keras.layers.MaxPool3D
```
#### **Parameters**

- **pool\_size** int or tuple of 3 ints
- **strides** int or tuple of 3 ints or None, if None default will be pool\_size
- **padding** str, same or valid
- **kwargs** –

## **Norm**

**class** deepreg.model.layer.**Norm**(*\*args: Any*, *\*\*kwargs: Any*) Class merges batch norm and layer norm.

#### Parameters

- **name** str, batch\_norm or layer\_norm
- **axis** int
- **kwargs** –

### **Residual3dBlock**

**class** deepreg.model.layer.**Residual3dBlock**(*\*args: Any*, *\*\*kwargs: Any*) A resnet conv3d block.

- 1. conved = conv3d(conv3d\_block(inputs))
- 2. out =  $act(norm(conved) + inputs)$

#### **Parameters**

- **filters** int, number of filters in the convolutional layers
- **kernel\_size** int or tuple of 3 ints, e.g. (3,3,3) or 3
- **strides** int or tuple of 3 ints, e.g.  $(1,1,1)$  or 1
- **kwargs** –

**call**(*inputs*, *training=None*, *\*\*kwargs*)

#### Parameters

- **inputs** shape = (batch, in\_dim1, in\_dim2, in\_dim3, channels)
- **training** training flag for normalization layers (default: None)
- **kwargs** –

**Return output** shape =  $(batch, in\_dim1, in\_dim2, in\_dim3, channels)$ 

## **UpSampleResnetBlock**

```
class deepreg.model.layer.UpSampleResnetBlock(*args: Any, **kwargs: Any)
     An up-sampling resnet conv3d block, with deconv3d.
```
#### **Parameters**

- **filters** number of channels of the output
- **kernel\_size** int or tuple of 3 ints, e.g. (3,3,3) or 3
- **concat** bool,specify how to combine input and skip connection images. If True, use concatenation if false use sum (default=False).
- **kwargs** –
- **build**(*input\_shape*)

Parameters **input\_shape** – tuple, (downsampled\_image\_shape, skip\_connection image\_shape)

**call**(*inputs*, *training=None*, *\*\*kwargs*)

#### Parameters

- **inputs** tuple
	- down-sampled
	- skipped
- **training** training flag for normalization layers (default: None)
- **kwargs** –

Returns shape = (batch, \*skip\_connection\_image\_shape, filters]

### **Warping**

```
class deepreg.model.layer.Warping(*args: Any, **kwargs: Any)
     A layer warps an image using DDF.
```
Reference:

• transform of neuron <https://github.com/adalca/neurite/blob/legacy/neuron/utils.py>

where  $vol = image$ , loc shift = ddf

#### Parameters

- **fixed\_image\_size** shape = (f\_dim1, f\_dim2, f\_dim3) or (f\_dim1, f\_dim2, f\_dim3, ch) with the last channel for features
- **kwargs** –

```
call(inputs, **kwargs)
```
- **inputs** (ddf, image)
	- $-$  ddf, shape = (batch, f\_dim1, f\_dim2, f\_dim3, 3), dtype = float32
	- $-$  image, shape = (batch, m\_dim1, m\_dim2, m\_dim3), dtype = float32
- **kwargs** –

**Returns** shape = (batch, f\_dim1, f\_dim2, f\_dim3)

## <span id="page-86-0"></span>**3.20.2 Util**

Module containing utilities for layer inputs

```
deepreg.model.layer_util.get_n_bits_combinations(num_bits: int) → list
```
Function returning list containing all combinations of n bits. Given num\_bits binary bits, each bit has value 0 or 1, there are in total 2\*\*n\_bits combinations.

Parameters **num\_bits** – int, number of combinations to evaluate

Returns a list of length 2\*\*n\_bits, return[i] is the binary representation of the decimal integer.

Example

```
>>> from deepreg.model.layer_util import get_n_bits_combinations
>>> get_n_bits_combinations(3)
[ [0, 0, 0], # 0][0, 0, 1], #1[0, 1, 0], # 2[0, 1, 1], # 3
[1, 0, 0], # 4[1, 0, 1], # 5[1, 1, 0], # 6
[1, 1, 1] \# 7
```
deepreg.model.layer\_util.**get\_reference\_grid**(*grid\_size: (<class 'tuple'>*, *<class 'list'>)*)  $\rightarrow$  tensorflow. Tensor

Generate a 3D grid with given size.

Reference:

• volshape\_to\_meshgrid of neuron <https://github.com/adalca/neurite/blob/legacy/neuron/utils.py>

neuron modifies meshgrid to make it faster, however local benchmark suggests tf.meshgrid is better

Note:

for tf.meshgrid, in the 3-D case with inputs of length M, N and P, outputs are of shape (N, M, P) for 'xy' indexing and (M, N, P) for 'ij' indexing.

Parameters **grid\_size** – list or tuple of size 3, [dim1, dim2, dim3]

**Returns** shape =  $[\text{dim}1, \text{dim}2, \text{dim}3, 3]$ ,  $[\text{grid}[i, j, k, :] = [i, j, k]$ 

deepreg.model.layer\_util.**pyramid\_combination**(*values: list*, *weights: list*) → tensorflow.Tensor

Calculates linear interpolation (a weighted sum) using values of hypercube corners in dimension n.

For example, when num\_dimension = len(loc\_shape) = num\_bits = 3 values correspond to values at corners of following coordinates

 $[0, 0, 0],$  # even  $[0, 0, 1], # odd$  $[0, 1, 0],$  # even  $[0, 1, 1], # odd$  $[1, 0, 0],$  # even  $[1, 0, 1], # odd$ [1, 1, 0], # even  $[1, 1, 1]$  # odd

values[ $::2$ ] correspond to the corners with last coordinate  $== 0$ 

[[0, 0, 0], [0, 1, 0], [1, 0, 0], [1, 1, 0]]

values[1::2] correspond to the corners with last coordinate  $== 1$ 

```
[0, 0, 1],[0, 1, 1],[1, 0, 1],[1, 1, 1]]
```
The weights correspond to the floor corners. For example, when num\_dimension = len(loc\_shape) = num\_bits  $= 3$ , weights  $= [w1, w2, w3]$  (ignoring the batch dimension).

So for corner with coords  $(x, y, z)$ , x, y, z's values are 0 or 1

- weight for  $x = w1$  if  $x = 0$  else 1-w1
- weight for  $y = w2$  if  $y = 0$  else 1-w2
- weight for  $z = w3$  if  $z = 0$  else 1-w3

so the weight for  $(x, y, z)$  is

$$
W_xxyz = ((1-x) * w1 + x * (1-w1)) * ((1-y) * w2 + y * (1-w2)) * ((1-z) * w3 + z * (1-w3))
$$

$$
= (W_{xy} * (1-z)) * w3 + (W_{xy} * z) * (1-w3)
$$

where  $W_{xy}$  is the weight for  $(x, y)$ , let

- $W_{xy0} = W_{xy} * w3$
- W\_xy1 = W\_xy  $*(1-w3)$

So, the final sum V equals

sum over x,y,z (V\_xyz \* W\_xyz) = sum over x,y ( V\_xy0 \* W\_xy0 + V\_xy1 \* W\_xy1 ) = sum over x,y ( V\_xy0 \* W\_xy \* w3 + V\_xy1 \* W\_xy \* (1-w3) ) = sum over x,y ( W\_xy \* (V\_xy0 \* w3 + V\_xy1 \* W\_xy \* (1-w3)) )

That's why we call this pyramid combination. It calculates the linear interpolation gradually, starting from the last dimension. The key is that the weight of each corner is the product of the weights along each dimension.

#### **Parameters**

- **values** a list having values on the corner, it has 2\*\*n tensors of shape (\*loc\_shape) or (batch, \*loc\_shape) or (batch, \*loc\_shape, ch) the order is consistent with get\_n\_bits\_combinations loc\_shape is independent from n, aka num\_dim
- **weights** a list having weights of floor points, it has n tensors of shape (\*loc\_shape) or (batch, \*loc\_shape) or (batch, \*loc\_shape, 1)

Returns one tensor of the same shape as an element in values (\*loc\_shape) or (batch, \*loc\_shape) or (batch, \*loc\_shape, 1)

deepreg.model.layer\_util.**random\_transform\_generator**(*batch\_size: int*, *scale: float*, *seed: (<class 'int'>*, *None) =*

 $None$ )  $\rightarrow$  tensorflow.Tensor Function that generates a random 3D transformation parameters for a batch of data.

for 3D coordinates, affine transformation is

```
[[x' y' z' 1]] = [[x y z 1]] \star [[\star \star \star 0]][\star \star \star \star 0][* * * 0]
                                                         [\star \star \star \star 1]]
```
where each \* represents a degree of freedom, so there are in total 12 degrees of freedom the equation can be denoted as

 $new = old * T$ 

where

- new is the transformed coordinates, of shape  $(1, 4)$
- old is the original coordinates, of shape  $(1, 4)$
- T is the transformation matrix, of shape  $(4, 4)$

the equation can be simplified to

```
[[x' y' z']] = [[x y z 1]] \star [[\star \star \star][\star \star \star \star]\begin{bmatrix} * & * & * \end{bmatrix}\left[\begin{array}{ccc} \star & \star & \star \end{array}\right] ]
```
so that

 $new = old * T$ 

where

- new is the transformed coordinates, of shape  $(1, 3)$
- $\bullet$  old is the original coordinates, of shape  $(1, 4)$
- T is the transformation matrix, of shape  $(4, 3)$

Given original and transformed coordinates, we can calculate the transformation matrix using

 $x = np.linalg.lstsq(a, b)$ 

such that

 $a x = b$ 

In our case,

 $\bullet$  a = old

 $\bullet$  b = new

```
• x = T
```
To generate random transformation, we choose to add random perturbation to corner coordinates as follows: for corner of coordinates (x, y, z), the noise is

 $-(x, y, z)$ .\* (r1, r2, r3)

where ri is a random number between (0, scale). So

 $(x', y', z') = (x, y, z)$ .\* (1-r1, 1-r2, 1-r3)

Thus, we can directly sample between 1-scale and 1 instead

We choose to calculate the transformation based on four corners in a cube centered at  $(0, 0, 0)$ . A cube is shown as below, where

- $C = (-1, -1, -1)$
- $G = (-1, -1, 1)$
- $D = (-1, 1, -1)$
- $A = (1, -1, -1)$

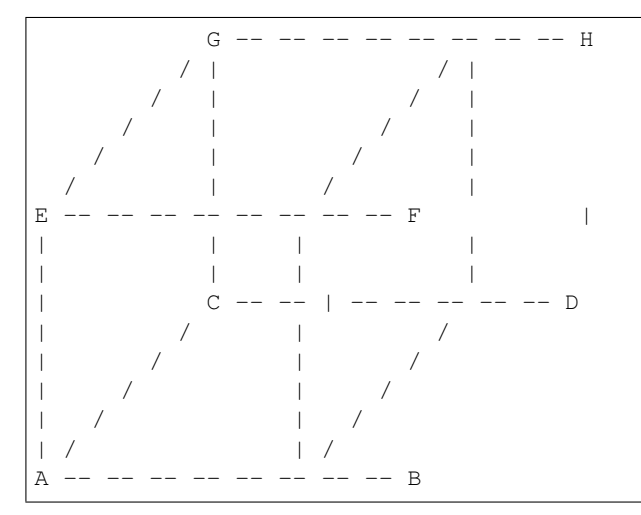

#### Parameters

- **batch\_size** int
- **scale** a float number between 0 and 1
- **seed** control the randomness

**Returns** shape =  $(batch, 4, 3)$ 

```
deepreg.model.layer_util.resample(vol, loc, interpolation='linear')
```
Sample the volume at given locations.

## Input has

• volume, vol, of shape = (batch, v\_dim 1, ..., v\_dim n), or (batch, v\_dim 1, ..., v\_dim n, ch), where n is the dimension of volume, ch is the extra dimension as features.

Denote vol\_shape =  $(v_dim 1, ..., v_dim n)$ 

• location, loc, of shape = (batch,  $l$ \_dim 1, ...,  $l$ \_dim m, n), where m is the dimension of output.

Denote  $loc\_shape = (l\_dim 1, ..., l\_dim m)$ 

#### Reference:

• neuron's interpn <https://github.com/adalca/neurite/blob/legacy/neuron/utils.py>

**Difference** 

- 1. they dont have batch size
- 2. they support more dimensions in vol

TODO try not using stack as neuron claims it's slower

- $\text{vol}$  shape = (batch, \*vol shape) or (batch, \*vol shape, ch) with the last channel for features
- **loc** shape = (batch, \*loc\_shape, n) such that loc[b, 11, ..., ln, :] = [v1, ..., vn] is of shape  $(n, )$ , which represents a point in vol, with coordinates  $(v1, \ldots, vn)$
- **interpolation** linear only, TODO support nearest

**Returns** shape = (batch, 1 dim 1, ..., 1 dim n)

```
deepreg.model.layer_util.resize3d(image: tensorflow.Tensor, size: (<class 'tu-
                                          ple'>, <class 'list'>), method: str = tensor-
                                          flow.image.ResizeMethod.BILINEAR) → tensorflow.Tensor
     Tensorflow does not have resize 3d, therefore the resize is performed two folds.
```
- resize dim2 and dim3
- resize dim1 and dim2

#### **Parameters**

- **image** tensor of shape = (batch, dim1, dim2, dim3, channels) or (batch, dim1, dim2, dim3) or (dim1, dim2, dim3)
- **size** tuple, (out dim1, out dim2, out dim3)
- **method** str, one of tf.image.ResizeMethod

Returns tensor of shape = (batch, out\_dim1, out\_dim2, out\_dim3, channels) or (batch, dim1, dim2, dim3) or (dim1, dim2, dim3)

sorflow.Tensor

deepreg.model.layer\_util.**warp\_grid**(*grid: tensorflow.Tensor*, *theta: tensorflow.Tensor*) → ten-

Perform transformation on the grid.

- grid padded $[i,j,k,:] = [i \ i \ k \ 1]$
- grid\_warped[b,i,j,k,p] = sum\_over\_q (grid\_padded[i,j,k,q] \* theta[b,q,p])

#### Parameters

- **grid** shape = (dim1, dim2, dim3, 3), grid[i,j,k,:] = [i j k]
- **theta** parameters of transformation, shape = (batch, 4, 3)

**Returns** shape = (batch, dim1, dim2, dim3, 3)

deepreg.model.layer\_util.**warp\_image\_ddf**(*image: tensorflow.Tensor*, *ddf: tensorflow.Tensor*, *grid ref: tensorflow.Tensor, None*)  $\rightarrow$  tensorflow.Tensor

Warp an image with given DDF.

#### Parameters

- $\mathbf{image} \mathbf{an}$  image to be warped, shape  $=$  (batch, m\_dim1, m\_dim2, m\_dim3) or (batch, m\_dim1, m\_dim2, m\_dim3, ch)
- $\bullet$  **ddf** shape = (batch, f\_dim1, f\_dim2, f\_dim3, 3)
- $grid_ref shape = (1, f_dim1, f_dim2, f_dim3, 3)$  or None, if None grid\_reg will be calculated based on ddf

Returns shape =  $(batch, f_dim1, f_dim2, f_dim3)$  or  $(batch, f_dim1, f_dim2, fdm3, ch)$ 

# **3.21 Loss**

# <span id="page-91-0"></span>**3.21.1 Image Loss**

Module provides different loss functions for calculating the dissimilarities between images.

deepreg.model.loss.image.**dissimilarity\_fn**(*y\_true: tensorflow.Tensor*, *y\_pred: tensorflow.Tensor*, *name: str*, *\*\*kwargs*) → tensorflow.Tensor

Returns the calculated dissimilarity for each batch.

#### **Parameters**

- **y\_true** fixed\_image, shape = (batch, f\_dim1, f\_dim2, f\_dim3)
- **y\_pred** warped\_moving\_image, shape = (batch, f\_dim1, f\_dim2, f\_dim3)
- **name** name of the dissimilarity function
- **kwargs** absorb additional parameters

```
Returns shape = (batch,)
```
deepreg.model.loss.image.**global\_mutual\_information**(*y\_true: tensorflow.Tensor*, *y\_pred: tensorflow.Tensor*, *num\_bins: int*  $= 23$ , *sigma\_ratio:* float = 0.5)  $\rightarrow$ tensorflow.Tensor

Differentiable global mutual information loss via Parzen windowing method.

Reference: [https://dspace.mit.edu/handle/1721.1/123142,](https://dspace.mit.edu/handle/1721.1/123142) Section 3.1, equation 3.1-3.5, Algorithm 1

#### **Parameters**

- $y$ \_**true** shape = (batch, dim1, dim2, dim3, ch)
- **y\_pred** shape = (batch, dim1, dim2, dim3, ch)
- **num\_bins** int, number of bins for intensity
- **sigma** ratio float, a hyper param for gaussian function

**Returns** shape  $=$  (batch,)

```
deepreg.model.loss.image.local_normalized_cross_correlation(y_true: tensor-
                                                                       flow.Tensor, y_pred:
                                                                       tensorflow.Tensor,
                                                                       kernel_size: int
                                                                       = 9, kernel_type:
                                                                       str = 'rectangu-
                                                                       lar', **kwargs) →
                                                                       tensorflow.Tensor
```
Local squared zero-normalized cross-correlation. The loss is based on a moving kernel/window over the y\_true/y\_pred, within the window the square of zncc is calculated. The kernel can be a rectangular / triangular / gaussian window. The final loss is the averaged loss over all windows.

Reference:

- Zero-normalized cross-correlation (ZNCC): <https://en.wikipedia.org/wiki/Cross-correlation>
- Code: <https://github.com/voxelmorph/voxelmorph/blob/legacy/src/losses.py>

#### **Parameters**

•  $y$ \_**true** – shape = (batch, dim1, dim2, dim3, ch)

- **v**  $\text{pred}$  shape = (batch, dim1, dim2, dim3, ch)
- **kernel\_size** int. Kernel size or kernel sigma for kernel\_type='gauss'.
- **kernel\_type** str ('triangular', 'gaussian' default: 'rectangular')
- **kwargs** absorb additional parameters

**Returns** shape  $=$  (batch,)

```
deepreg.model.loss.image.ssd(y_true: tensorflow.Tensor, y_pred: tensorflow.Tensor) → tensor-
                                      flow.Tensor
     Sum of squared distance between y_true and y_pred.
```
**Parameters** 

 $\bullet$  **y\_true** – shape = (batch, dim1, dim2, dim3, ch)

•  $y$   $\text{pred}$  – shape = (batch, dim1, dim2, dim3, ch)

**Returns** shape  $=$  (batch,)

## <span id="page-92-0"></span>**3.21.2 Label Loss**

Module provides different loss functions for calculating the dissimilarities between labels.

```
deepreg.model.loss.label.cauchy_kernel1d(sigma: int) → tensorflow.Tensor
     Approximating cauchy kernel in 1d.
```
Parameters **sigma** – int, defining standard deviation of kernel.

**Returns** shape =  $(\text{dim}, \text{)}$  or  $\text{O}$ 

deepreg.model.loss.label.**compute\_centroid**(*mask: tensorflow.Tensor*, *grid: tensor* $flow. Tensor \rightarrow tensorflow. Tensor$ 

Calculate the centroid of the mask.

### **Parameters**

- $\text{mask} \text{shape} = (\text{batch}, \text{dim1}, \text{dim2}, \text{dim3})$
- $\bullet$  grid shape = (dim1, dim2, dim3, 3)

Returns shape = (batch, 3), batch of vectors denoting location of centroids.

```
deepreg.model.loss.label.compute_centroid_distance(y_true: tensorflow.Tensor, y_pred:
                                                                    tensorflow.Tensor, grid: tensor-
                                                                    flow. Tensor) \rightarrow tensorflow.Tensor
```
Calculate the L2-distance between two tensors' centroids.

#### **Parameters**

- $y_t$  **rue** tensor, shape = (batch, dim1, dim2, dim3)
- **v**  $\mathbf{pred}$  tensor, shape = (batch, dim1, dim2, dim3)
- $grid tensor$ , shape  $= (\text{dim}1, \text{dim}2, \text{dim}3, 3)$

#### **Returns** shape  $=$  (batch,)

deepreg.model.loss.label.**dice\_score**(*y\_true: tensorflow.Tensor*, *y\_pred: tensorflow.Tensor*, *binary:*  $bool = False$   $\rightarrow$  tensorflow. Tensor

Calculates dice score:

1. num =  $2 * y$  true  $* y$  pred

- 2. denom =  $y_{true} + y_{pred}$
- 3. dice score = num / denom

where num and denom are summed over the entire image first.

Parameters

- $y$   $true shape = (batch, dim1, dim2, dim3)$
- $y$   $\text{pred}$  shape = (batch, dim1, dim2, dim3)
- **binary** True if the y should be projected to 0 or 1

**Returns** shape  $=$  (batch,)

```
deepreg.model.loss.label.dice_score_generalized(y_true: tensorflow.Tensor, y_pred: ten-
                                                               sorflow.Tensor, pos_weight: float =
                                                                1, neg_weight: float = 0 \rightarrow tensor-
                                                                flow.Tensor
```
Calculates weighted dice score:

- 1. let y\_prod = y\_true  $*$  y\_pred and y\_sum = y\_true + y\_pred
- 2. num =  $2 * (pos_w * y_true * y_pred + neg_w * (1y_true) * (1y_pred))$

 $= 2 * ((pos_w + neg_w) * y\_prod - neg_w * y\_sum + neg_w)$ 

3. denom = (pos\_w \* (y\_true + y\_pred) + neg\_w \* (1y\_true + 1y\_pred))

 $= (pos_w-neg_w) * y_sum + 2 * neg_w$ 

4. dice score = num / denom

where num and denom are summed over the entire image first.

**Parameters** 

- $y_t$ **rue** shape = (batch, dim1, dim2, dim3)
- $y\_pred shape = (batch, dim1, dim2, dim3)$
- **pos\_weight** weight of positive class, default = 1
- $neg\_weight weight$  of negative class, default = 0

**Returns** shape  $=$  (batch,)

```
deepreg.model.loss.label.foreground_proportion(y: tensorflow.Tensor) → tensor-
```
flow.Tensor Calculating the percentage of foreground vs background per 3d volume.

**Parameters**  $y - shape = (batch, dim1, dim2, dim3), a 3D label tensor$ 

**Returns** shape  $=$  (batch,)

deepreg.model.loss.label.**gauss\_kernel1d**(*sigma: int*) → tensorflow.Tensor Calculates a gaussian kernel.

Parameters **sigma** – number defining standard deviation for gaussian kernel.

**Returns** shape =  $(\text{dim}, \cdot)$  or  $()$ 

deepreg.model.loss.label.**get\_dissimilarity\_fn**(*config: dict*) → Callable

Parse arguments from a configuration dictionary and return the loss by averaging batch loss returned by multior single-scale loss functions.

Parameters config – dict, containing configuration for training.

Returns loss function, which returns a tensor of shape (batch, )

```
deepreg.model.loss.label.jaccard_index(y_true: tensorflow.Tensor, y_pred: tensor-
                                                 flow. Tensor \rightarrow tensorflow. Tensor
```
Calculates jaccard index:

- 1. num = y\_true \* y\_pred
- 2. denom =  $y_{true} + y_{pred} y_{true} * y_{pred}$
- 3. jaccard index  $=$  num / denom

#### **Parameters**

- $y_t$ **rue** shape = (batch, dim1, dim2, dim3)
- $y\_pred shape = (batch, dim1, dim2, dim3)$

**Returns** shape  $=$  (batch,)

```
deepreg.model.loss.label.multi_scale_loss(y_true: tensorflow.Tensor, y_pred: tensor-
                                                    flow.Tensor, loss_type: str, loss_scales: list) →
```
tensorflow.Tensor

Apply the loss at different scales (gaussian smoothing). It is assumed that loss values are between 0 and 1.

#### **Parameters**

- $y$ \_**true** tensor, shape = (batch, dim1, dim2, dim3)
- $y$   $\text{pred}$  tensor, shape = (batch, dim1, dim2, dim3)
- **loss** type string, indicating which loss to pass to function single scale loss.
	- Supported:
	- cross-entropy
	- mean-squared
	- dice
	- dice\_generalized
	- jaccard
- **loss** scales list, values of sigma to pass to func gauss kernel 1d.

Returns (batch,)

```
deepreg.model.loss.label.separable_filter3d(tensor: tensorflow.Tensor, kernel: tensor-
                                                          flow. Tensor) \rightarrow tensorflow.Tensor
```
Creates a 3d separable filter.

Here *tf.nn.conv3d* accepts the *filters* argument of shape (filter\_depth, filter\_height, filter\_width, in\_channels, out\_channels), where the first axis of *filters* is the depth not batch, and the input to *tf.nn.conv3d* is of shape (batch, in\_depth, in\_height, in\_width, in\_channels).

**Parameters** 

- $\cdot$  **tensor** shape = (batch, dim1, dim2, dim3)
- **kernel** shape =  $(\text{dim}4)$

**Returns** shape = (batch, dim1, dim2, dim3)

```
deepreg.model.loss.label.single_scale_loss(y_true: tensorflow.Tensor, y_pred: ten-
                                                       sorflow. Tensor, loss type: str) \rightarrow tensor-flow.Tensor
```
Calculate the loss on two tensors based on defined loss.

## Parameters

- $y$ \_**true** tensor, shape = (batch, dim1, dim2, dim3)
- $y$   $\text{pred}$  tensor, shape = (batch, dim1, dim2, dim3)
- **loss\_type** string, indicating which loss to pass to function single\_scale\_loss.

Supported:

- cross-entropy
- mean-squared
- dice
- dice\_generalized
- jaccard

#### **Returns** shape  $=$  (batch,)

```
deepreg.model.loss.label.squared_error(y_true: tensorflow.Tensor, y_pred: tensor-
                                                 flow. Tensor) \rightarrow tensorflow.Tensor
```
Calculates the mean squared difference between y\_true, y\_pred.

```
mean((y_true - y_pred)(y_true - y_pred))
```
#### **Parameters**

- **y\_true** tensor, shape = (batch, dim1, dim2, dim3)
- **y**  $pred shape = (batch, dim1, dim2, dim3)$

#### **Returns** shape  $=$  (batch,)

```
deepreg.model.loss.label.weighted_binary_cross_entropy(y_true: tensorflow.Tensor,
                                                                      y_pred: tensorflow.Tensor,
                                                                      pos\_weight: float = 1) \rightarrowtensorflow.Tensor
```
Calculates weighted binary cross- entropy:

 $-$ loss = pos\_w \* y\_true log(y\_pred)  $-$  (1y\_true) log(1y\_pred)

#### **Parameters**

- $y_t$ **rue** shape = (batch, dim1, dim2, dim3)
- $y\_pred shape = (batch, dim1, dim2, dim3)$
- **pos\_weight** weight of positive class, scalar. Default value is 1

**Returns** shape  $=$  (batch,)

# <span id="page-95-0"></span>**3.21.3 Deformation Loss**

Module provides regularization energy functions for ddf.

```
deepreg.model.loss.deform.compute_bending_energy(ddf: tensorflow.Tensor) → tensor-
```
flow.Tensor Calculate the bending energy based on second-order differentiation of ddf using central finite difference.

**Parameters**  $ddf$  – shape = (batch, m\_dim1, m\_dim2, m\_dim3, 3)

**Returns** shape  $=$  (batch, )

```
deepreg.model.loss.deform.compute_gradient_norm(ddf: tensorflow.Tensor, l1: bool =
                                                             False \rightarrow tensorflow.Tensor
```
Calculate the L1/L2 norm of the first-order differentiation of ddf using central finite difference.

#### **Parameters**

- $\bullet$  **ddf** shape = (batch, m\_dim1, m\_dim2, m\_dim3, 3)
- **l1** bool true if calculate L1 norm, otherwise L2 norm

**Returns** shape  $=$  (batch, )

```
deepreg.model.loss.deform.gradient_dx(fx: tensorflow.Tensor) → tensorflow.Tensor
     Calculate gradients on x-axis of a 3D tensor using central finite difference. It moves the tensor along axis 1 to
```
calculate the approximate gradient, the x axis,  $dx[i] = (x[i+1] - x[i-1]) / 2$ .

**Parameters**  $f{x}$  – shape = (batch, m\_dim1, m\_dim2, m\_dim3)

**Returns** shape = (batch, m\_dim1-2, m\_dim2-2, m\_dim3-2))

deepreg.model.loss.deform.**gradient\_dxyz**(*fxyz: tensorflow.Tensor*, *fn: Callable*) → tensor-

flow.Tensor

Calculate gradients on x,y,z-axis of a tensor using central finite difference. The gradients are calculated along x, y, z separately then stacked together.

#### **Parameters**

- $fxyz shape = (..., 3)$
- **fn** function to call

**Returns** shape =  $( \ldots, 3)$ 

deepreg.model.loss.deform.**gradient\_dy**(*fy: tensorflow.Tensor*) → tensorflow.Tensor

Calculate gradients on y-axis of a 3D tensor using central finite difference. It moves the tensor along axis 2 to calculate the approximate gradient, the y axis,  $dy[i] = (y[i+1] - y[i-1]) / 2$ .

**Parameters**  $fy - shape = (batch, m \dim1, m \dim2, m \dim3)$ 

**Returns** shape = (batch, m\_dim1-2, m\_dim2-2, m\_dim3-2)

deepreg.model.loss.deform.**gradient\_dz**(*fz: tensorflow.Tensor*) → tensorflow.Tensor

Calculate gradients on z-axis of a 3D tensor using central finite difference. It moves the tensor along axis 3 to calculate the approximate gradient, the z axis,  $dz[i] = (z[i+1] - z[i-1]) / 2$ .

**Parameters**  $f(z)$  – shape = (batch, m\_dim1, m\_dim2, m\_dim3)

**Returns** shape = (batch, m\_dim1-2, m\_dim2-2, m\_dim3-2))

```
deepreg.model.loss.deform.local_displacement_energy(ddf: tensorflow.Tensor, en-
                                                          ergy_type: str, **kwargs) →
```
tensorflow.Tensor

Calculate the displacement energy of the ddf based on finite difference.

#### **Parameters**

- $\bullet$  **ddf** shape = (batch, m\_dim1, m\_dim2, m\_dim3, 3)
- **energy\_type** type of the energy
- **kwargs** absorb additional arguments

**Returns** shape  $=$  (batch,)

# <span id="page-97-0"></span>**3.22 Optimizer**

Functions parsing the config optimizer options

deepreg.model.optimizer.**build\_optimizer**(*optimizer\_config: dict*)

- Parsing the optimiser options and parameters from config dictionary.
	- Parameters **optimizer\_config** unpacked dictionary for the optimiser returned from yaml.load, optimiser options and parameters

Returns tf.keras.optimizers object

# **3.23 Guideline**

We welcome contributions to DeepReg, please follow the insutruction for [setting up your development environment](setup.html) before editing source code.

- For reporting bugs, or to request features, please [raise an issue.](https://github.com/DeepRegNet/DeepReg/issues/new/choose)
- For fixing bugs, or implementing features, please [send a pull request.](pull_request.html)
- For adding DeepReg Demos, please check the additional requirements in [Add a DeepReg Demo.](demo.html)

# **3.24 Set Up**

To edit the source code of DeepReg, besides the [package installation,](../getting_started/install.html) we recommend installing [pre-commit](https://pre-commit.com/) for code style consistency and auto formatting before each commit to prevent unnecessary linting failure in [Travis-CI.](https://travis-ci.com/github/DeepRegNet/DeepReg)

# **3.24.1 Pre-commit**

### **Installation**

Before installing pre-commit, please make sure the git is installed (sudo apt install git for linux). Then please execute pre-commit install under the root of this repository DeepReg/ to install pre-commit.

### **Usage**

The pre-commit hooks will be activated automatically. But in case some files are not properly formatted, please execute pre-commit run --all-files manually to format all files.

## **Linting conflicts**

Sometimes, Black might have conflicts with flake8 and below are some possible cases and work around.

- If a code is followed by a long comment in the same line, Black attempts to break lines. So we should put comment in the line above instead.
- For lists/tuples, do not add comma after the last element, unless it's a single element tuple, like  $(1,)$ .

To check if Black is causing conflicts, run black . in the root of DeepReg you will see the formatted files by Black, run pre-commit run --all-files, you will see the final versions. Compare them to understand an issue. If there's a new conflict case, please [raise an issue.](https://github.com/DeepRegNet/DeepReg/issues/new/choose)

# **3.25 Send a Pull Request**

We recommend using fork to do pull requests:

- 1. [Fork the repository](https://github.com/DeepRegNet/DeepReg)
- 2. Create a branch for your changes. The branch name should start with the issue number, followed by hyphen separated words describing the issue, e.g. 1-update-contribution-guidelines.
- 3. Make your changes following our guidelines:
	- [Coding requirement](code.html)
	- [Unit test requirement](test.html)
	- [Documentation requirement](docs.html)
	- [Commit requirement](commit.html)
- 4. [Submit a pull request](https://github.com/DeepRegNet/DeepReg/compare)
- 5. Pull request will be reviewed and, if necessary, changes will be suggested.

# **3.25.1 Coding**

To ensure the code quality and the consistency, we recommend the following guidelines.

## **Coding design**

1. Please use packages that already have been included. Additional libraries will require a longer review for scrutinizing its necessity.

In case of adding a new dependency, please make sure all dependencies have been added to requirements. txt.

2. Please prevent adding redundant code. Try wrapping the code block into a function or class instead.

In case of adding new functions, please make sure the corresponding unit tests are added.

- 3. When adding/modifying functions/classes, please make sure the corresponding docstrings are added/updated.
- 4. Please check [Unit test requirement](test.html) for detailed requirements on unit testing.
- 5. Please check [Documentation requirement](docs.html) for detailed requirements on documentation,

# **3.25.2 Testing**

In DeepReg, we use [pytest](https://docs.pytest.org/en/stable/) (not [unittest\)](https://docs.python.org/3/library/unittest.html) for unit tests to ensure a certain code quality and to facilitate the code maintenance.

The testing is checked via [Travis-CI](https://travis-ci.com/github/DeepRegNet/DeepReg) and [Codecov](https://codecov.io/gh/DeepRegNet/DeepReg) is used to monitor the test coverage. While checking the Codecov report in file mode, generally a line highlighted by red means it is not covered by test. Please check the [Codecov](https://docs.codecov.io/docs/viewing-source-code) [documentation](https://docs.codecov.io/docs/viewing-source-code) for more details.

## **Test requirement**

We would like to achieve 100% test coverage. In general, tests should be

- thorough, covering different scenarios.
- independent, different scenarios are not tested together.
- clean and compact, for instance,
	- Use [parameterized test](https://docs.pytest.org/en/stable/example/parametrize.html) to reduce code redundancy.
	- Use is equal np and is equal tf provided in [test/unit/util.py](https://github.com/DeepRegNet/DeepReg/blob/main/test/unit/util.py) to compare arrays or tensors.

The detailed requirements are as follows:

- Test all functions in python classes.
- Test the trigger of all warning and errors in functions.
- Test the correctness of output values for functions.
- Test at least the correctness of output shapes for TensorFlow functions.

### **Example unit test**

We provide here an example to help understanding the requirements.

```
import pytest
import logging
def subtract(x: int) -> int:
    "''"''"''"A function subtracts one from a non-negative integer.
   :param x: a non-negative integer
   :return: x - 1
    "''"''"''"assert isinstance(x, int), f"input {x} is not int"
   assert x \ge 0, f"input \{x\} is negative"
   if x == 0:
        logging.warning("input is zero")
   return x - 1
class TestSubtract:
   @pytest.mark.parametrize("x,expected",[(0, -1), (1,0)])
    def test_value(self, x, expected):
        got = subtract(x=x)assert got == expected
    @pytest.mark.parametrize("x,msg", [(-1, "is negative"), (0.0, "is not int")])
    def test_err(self, x, msg):
        with pytest.raises(AssertionError) as err_info:
            subtract(x=x)
        assert msg in str(err_info.value)
    def test_warning(self, caplog):
        caplog.clear() # clear previous log
        subtract(x=0)
        assert "input is zero" in caplog.text
```
where

- we group multiple test functions for subtract under the same class TestSubtract.
- we [parameterize test](https://docs.pytest.org/en/stable/example/parametrize.html) to test different inputs.
- we catch errors using pytest.raises and check error messages.
- we check warning message using [caplog.](https://docs.pytest.org/en/stable/logging.html)

For further usage like [fixture](https://docs.pytest.org/en/stable/fixture.html) and other functionalities, please check [pytest documentation](https://docs.pytest.org/en/stable/index.html) or [existing tests](https://github.com/DeepRegNet/DeepReg/tree/main/test/unit) in DeepReg. You can also [raise an issue](https://github.com/DeepRegNet/DeepReg/issues/new/choose) for any questions.

## **3.25.3 Documentation**

We use [Sphinx](https://www.sphinx-doc.org/en/master/) to organize the documentation and it is hosted in [ReadTheDocs.](https://readthedocs.org/projects/deepreg/)

### **Build**

Please run the following command under docs/ directory for generating the documentation pages locally. This is also included in [Travis-CI](https://travis-ci.com/github/DeepRegNet/DeepReg) jobs to ensure the documentation quality.

make clean html

#### where

- clean removes the possible built files.
- Optionally we can add SPHINXOPTS="-W" to prevent warnings, but we are currently having document isn't included in any toctree warning and no better solution has been found yet.

#### **Recommendations**

There are some recommendations regarding the docs.

• We prefer markdown files over reStructuredText files as its linting is covered using [Prettier.](https://prettier.io/)

Only use reStructuredText (rst) files for some functionalities not supported by markdown, such as

- toctree
- warning/notes boxes in [Installation](../getting_started/install.html)

The conversion between markdown and rst can be done automatically using free online tool [Pandoc.](https://pandoc.org/try/)

- When linking to other pages, please use relative paths such as ../getting\_started/install.html instead of absolute paths https://deepreg.readthedocs.io/en/latest/getting\_started/ install.html as relative paths are more robust for different version of documentations.
- To refer a markdown file outside of the source folder, create an rst file and use .. mdinclude:: <makrdown file path> to include the markdown source.

Check the source code of [paired lung CT image registration page](../demo/paired_ct_lung.html) as an example.

# **3.25.4 Commit**

To facilitate review of contributions, we encourage contributors to adhere to the following commit guidelines.

- 1. The commit message should start with  $\text{I}\text{ssue }$  #  $\text{I}\text{ssue }$  number  $>$ : so that the commits are tied to a specific issue.
	- Good:

Issue #1: modified resample function docstring to reflect changes in function ˓<sup>→</sup>args

• Moderate/OK:

Inconsistent commit style.

```
ref #<issue number>: modified resample function docstring to reflect changes,
˓→in function args
```
• Bad:

Missing issue number.

modified resample function docstring to reflect changes in function args

- 2) Include related changes in the same commit, where possible, For example, if multiple typos are spotted in a document, aim to resolve them in the same commit instead of separate commits. This improves history readability.
- Good:

One commit for the same type of problem

Issue #<issue number>: fixed typos in function x

• Bad:

Multiple commits of the same message in the same thread. Clutters repo history.

- 3) Strive to add informative commit messages.
- Good:

```
Issue #<issue number>: removed unused arguments across function x in loops to
˓→comply with PEP8 standard in file y
Issue #<issue number>: added new data loader class inheriting from base class to
˓→deal with np array file format
```
• Not acceptable:

Not enough details, hard to tell explicitly what was changed without doing an in depth review.

Issue #<issue number>: lint Issue #<issue number>: add loader

# **3.26 Add a DeepReg Demo**

The [demos](https://github.com/DeepRegNet/DeepReg/tree/main/demos) folder directly under the DeepReg root directory contains demonstrations using DeepReg for different image registration applications.

Contributions are welcome! Below is a set of requirements for a demo to be included as a DeepReg Demo.

- Each demo *must* have an independent folder directly under demos/;
- Name the folder as [loader-type]\_[image-modality]\_[organ-disease]\_[optional:brief-remark], e.g. unpaired\_ultrasound\_prostate or grouped\_mr\_brain\_longitudinal;
- For simplicity, avoid sub-folders (other than those specified below) and separate files for additional functions/classes;
- Experiment using cross-validation or advanced data set sampling is NOT encouraged, unless the purpose of the demo is to demonstrate how to design experiments.

# **3.26.1 Open accessible data**

- Each demo *must* have a demo\_data.py script to automatically download and preprocess demo data;
- Data for training and test should be downloaded under the demo folder named dataset, such as dataset/ train and dataset/test;
- Data should be hosted in a reliable and efficient (DeepReg repo will not store demo data or model) online storage, Kaggle, GitHub and Zendoo are all options for non-login access (avoid google drive for known accessibility issues);
- Relevant dataset folder structure to utilise the supported loaders can be either pre-arranged in data source or scripted in demo\_data.py after downloading;
- Avoid slow and excessively large data set download. Consider downloading a subset as default for demonstration purpose, with options for full data set.

# **3.26.2 Pre-trained model**

- A pre-trained model *must* be available for downloading, with github.com/DeepRegNet/deepreg-model-zoo being preferred for storing the models. Please contact the Development Team for access;
- The pre-trained model, e.g. ckpt files, should be downloaded and extracted under the dataset/pretrained folder. Avoid overwriting with user-trained models;

# **3.26.3 Training**

- Each demo *must* have a demo\_train.py script;
- This is accompanied by one or more config yaml files in the same folder. Please use the same demo folder name for the config file. Add postfix if multiple training methods are provided, e.g. unpaired\_ct\_abdomen\_comb.yaml, unpaired\_ct\_abdomen\_unsup.yaml.

# **3.26.4 Predicting**

- Each demo *must* have a demo\_predict.py script;
- By default, the pre-trained model should be used in demo\_predict.py. However, the instruction should be clearly given to use the user-trained model, saved with the demo\_train.py;

# **3.26.5 A README.md file**

The markdown file *must* be provided as an entry point for each demo, which should be based on the [template.](../demo/readme_template.html)

Following is a checklist for modifying the README template:

- [ ] Update the link to source code;
- [] Update the author section;
- [ ] Update the application section;
- [] Update the data section, optionally, describe the used pre-processing methods;
- [ ] Update the name in all commands;
- [] Update the reference section.
- [ ] Optionally, adapt the file to custom needs.

# **3.27 Packaging a Release**

DeepReg is disributed on PyPI. To create new releases, you can follow the below instructions and submit new versions to PyPI.

# **3.27.1 Prerequisites**

Make sure you have setuptools, wheel, and twine installed in your environment:

```
pip install setuptools wheel twine
```
Update your setup.py file with the appropriate version number. Then, from within the DeepReg folder where you want the version to be built from:

python setup.py sdist bdist\_wheel

# **3.27.2 Upload to TestPyPI**

Once built, upload to testpypi to ensure that the package runs as expected prior to adding the new release to pypi. This will require an account on testpypi.

```
twine upload --repository testpypi dist/*
```
You'll be prompted to enter your username and password.

# **3.27.3 Upload to PyPI**

If all works well, upload to pypi:

twine upload dist/\*

You'll, once again, be prompted to enter your username and password.

# **3.27.4 Tag & upload the release to GitHub**

Make sure to [add the release to the DeepReg repository on GitHub](https://github.com/DeepRegNet/DeepReg/releases) as well. Make sure to follow the given naming conventions for tags with vX.Y.Z with major, minor, and batch releases.

# **PYTHON MODULE INDEX**

# d

deepreg.dataset.loader.grouped\_loader, [64](#page-67-0) deepreg.dataset.loader.h5\_loader, [68](#page-71-0) deepreg.dataset.loader.nifti\_loader, [67](#page-70-0) deepreg.dataset.loader.paired\_loader, [62](#page-65-0) deepreg.dataset.loader.unpaired\_loader, [63](#page-66-0) deepreg.model.layer\_util, [83](#page-86-0) deepreg.model.loss.deform, [92](#page-95-0) deepreg.model.loss.image, [88](#page-91-0) deepreg.model.loss.label, [89](#page-92-0) deepreg.model.network.affine, [71](#page-74-0) deepreg.model.network.build, [72](#page-75-0) deepreg.model.network.cond, [70](#page-73-0) deepreg.model.network.ddf\_dvf, [69](#page-72-0) deepreg.model.network.util, [72](#page-75-1) deepreg.model.optimizer, [94](#page-97-0) deepreg.predict, [61](#page-64-0) deepreg.train, [60](#page-63-0) deepreg.warp, [62](#page-65-1)
#### **INDEX**

### A

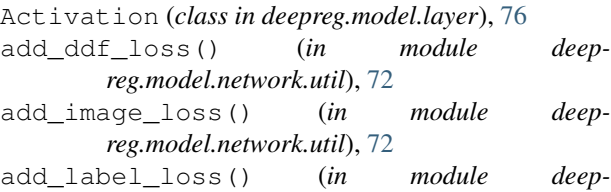

- *reg.model.network.util*), [72](#page-75-0) AdditiveUpSampling (*class in deepreg.model.layer*), [76](#page-79-0)
- affine\_forward() (*in module deepreg.model.network.affine*), [71](#page-74-0)

### B

- build() (*deepreg.model.layer.LocalNetUpSampleResnetBlock* call() (*deepreg.model.layer.IntDVF method*), [79](#page-82-0) *method*), [80](#page-83-0)
- build() (*deepreg.model.layer.UpSampleResnetBlock method*), [82](#page-85-0)
- build\_affine\_model() (*in module deepreg.model.network.affine*), [71](#page-74-0)
- build\_backbone() (*in module deepreg.model.network.util*), [73](#page-76-0)
- build\_callbacks() (*in module deepreg.train*), [60](#page-63-0)
- build\_conditional\_model() (*in module deepreg.model.network.cond*), [70](#page-73-0)
- build\_config() (*in module deepreg.predict*), [61](#page-64-0)
- build\_config() (*in module deepreg.train*), [60](#page-63-0)
- build\_ddf\_dvf\_model() (*in module deepreg.model.network.ddf\_dvf*), [69](#page-72-0)
- build\_inputs() (*in module deepreg.model.network.util*), [73](#page-76-0)
- build\_model() (*in module deepreg.model.network.build*), [72](#page-75-0)
- build\_optimizer() (*in module deepreg.model.optimizer*), [94](#page-97-0)
- build\_pair\_output\_path() (*in module deepreg.predict*), [61](#page-64-0)

# C

call() (*deepreg.model.backbone.global\_net.GlobalNet method*), [74](#page-77-0)

- call() (*deepreg.model.backbone.local\_net.LocalNet method*), [74](#page-77-0)
- call() (*deepreg.model.backbone.u\_net.UNet method*), [75](#page-78-0)
- call() (*deepreg.model.layer.AdditiveUpSampling method*), [76](#page-79-0)
- call() (*deepreg.model.layer.Conv3dBlock method*), [77](#page-80-0)
- call() (*deepreg.model.layer.Conv3dWithResize method*), [77](#page-80-0)
- call() (*deepreg.model.layer.Deconv3dBlock method*), [78](#page-81-0)
- call() (*deepreg.model.layer.Dense method*), [78](#page-81-0)
- call() (*deepreg.model.layer.DownSampleResnetBlock method*), [79](#page-82-0)
	-
- call() (*deepreg.model.layer.LocalNetUpSampleResnetBlock method*), [80](#page-83-0)
- call() (*deepreg.model.layer.Residual3dBlock method*), [81](#page-84-0)
- call() (*deepreg.model.layer.UpSampleResnetBlock method*), [82](#page-85-0)
- call() (*deepreg.model.layer.Warping method*), [82](#page-85-0)
- cauchy\_kernel1d() (*in module deepreg.model.loss.label*), [89](#page-92-0)
- close() (*deepreg.dataset.loader.grouped\_loader.GroupedDataLoader method*), [65](#page-68-0)
- close() (*deepreg.dataset.loader.h5\_loader.H5FileLoader method*), [68](#page-71-0)
- close() (*deepreg.dataset.loader.interface.FileLoader method*), [66](#page-69-0)
- close() (*deepreg.dataset.loader.nifti\_loader.NiftiFileLoader method*), [67](#page-70-0)
- close() (*deepreg.dataset.loader.unpaired\_loader.UnpairedDataLoader method*), [64](#page-67-0)
- compute\_bending\_energy() (*in module deepreg.model.loss.deform*), [92](#page-95-0)
- compute\_centroid() (*in module deepreg.model.loss.label*), [89](#page-92-0)
- compute\_centroid\_distance() (*in module deepreg.model.loss.label*), [89](#page-92-0)
- compute\_gradient\_norm() (*in module deepreg.model.loss.deform*), [92](#page-95-0)

conditional forward() (*in module reg.model.network.cond*), [70](#page-73-0) Conv3d (*class in deepreg.model.layer*), [76](#page-79-0) Conv3dBlock (*class in deepreg.model.layer*), [77](#page-80-0) Conv3dWithResize (*class in deepreg.model.layer*), [77](#page-80-0)

# D

ddf\_dvf\_forward() (*in module deepreg.model.network.ddf\_dvf*), [69](#page-72-0) Deconv3d (*class in deepreg.model.layer*), [78](#page-81-0) Deconv3dBlock (*class in deepreg.model.layer*), [78](#page-81-0) deepreg.dataset.loader.grouped\_loader module, [64](#page-67-0) deepreg.dataset.loader.h5\_loader module, [68](#page-71-0) deepreg.dataset.loader.nifti\_loader module, [67](#page-70-0) deepreg.dataset.loader.paired\_loader module, [62](#page-65-0) deepreg.dataset.loader.unpaired\_loader module, [63](#page-66-0) deepreg.model.layer\_util module, [83](#page-86-0) deepreg.model.loss.deform module, [92](#page-95-0) deepreg.model.loss.image module, [88](#page-91-0) deepreg.model.loss.label module, [89](#page-92-0) deepreg.model.network.affine module, [71](#page-74-0) deepreg.model.network.build module, [72](#page-75-0) deepreg.model.network.cond module, [70](#page-73-0) deepreg.model.network.ddf\_dvf module, [69](#page-72-0) deepreg.model.network.util module, [72](#page-75-0) deepreg.model.optimizer module, [94](#page-97-0) deepreg.predict module, [61](#page-64-0) deepreg.train module, [60](#page-63-0) deepreg.warp module, [62](#page-65-0) Dense (*class in deepreg.model.layer*), [78](#page-81-0) dice\_score() (*in module deepreg.model.loss.label*), [89](#page-92-0) dice\_score\_generalized() (*in module deepreg.model.loss.label*), [90](#page-93-0)

deep- dissimilarity fn() (*in module deepreg.model.loss.image*), [88](#page-91-0) DownSampleResnetBlock (*class in deepreg.model.layer*), [79](#page-82-0)

## F

FileLoader (*class in deepreg.dataset.loader.interface*), [66](#page-69-0) foreground\_proportion() (*in module deep-*

*reg.model.loss.label*), [90](#page-93-0)

### G

gauss\_kernel1d() (*in module deepreg.model.loss.label*), [90](#page-93-0) get\_data() (*deepreg.dataset.loader.h5\_loader.H5FileLoader method*), [68](#page-71-0) get\_data() (*deepreg.dataset.loader.interface.FileLoader method*), [66](#page-69-0) get\_data() (*deepreg.dataset.loader.nifti\_loader.NiftiFileLoader method*), [67](#page-70-0) get\_data\_ids() (*deepreg.dataset.loader.h5\_loader.H5FileLoader method*), [68](#page-71-0) get\_data\_ids() (*deepreg.dataset.loader.interface.FileLoader method*), [66](#page-69-0) get\_data\_ids() (*deepreg.dataset.loader.nifti\_loader.NiftiFileLoader method*), [67](#page-70-0) get\_dissimilarity\_fn() (*in module deepreg.model.loss.label*), [90](#page-93-0) get\_inter\_sample\_indices() (*deepreg.dataset.loader.grouped\_loader.GroupedDataLoader method*), [65](#page-68-0) get\_intra\_sample\_indices() (*deepreg.dataset.loader.grouped\_loader.GroupedDataLoader method*), [65](#page-68-0) get\_n\_bits\_combinations() (*in module deepreg.model.layer\_util*), [83](#page-86-0) get\_num\_groups() (*deepreg.dataset.loader.interface.FileLoader method*), [66](#page-69-0) get\_num\_images() (*deepreg.dataset.loader.h5\_loader.H5FileLoader method*), [68](#page-71-0) get\_num\_images() (*deepreg.dataset.loader.interface.FileLoader method*), [66](#page-69-0) get\_num\_images() (*deepreg.dataset.loader.nifti\_loader.NiftiFileLoader method*), [67](#page-70-0) get\_num\_images\_per\_group() (*deepreg.dataset.loader.interface.FileLoader method*), [66](#page-69-0)

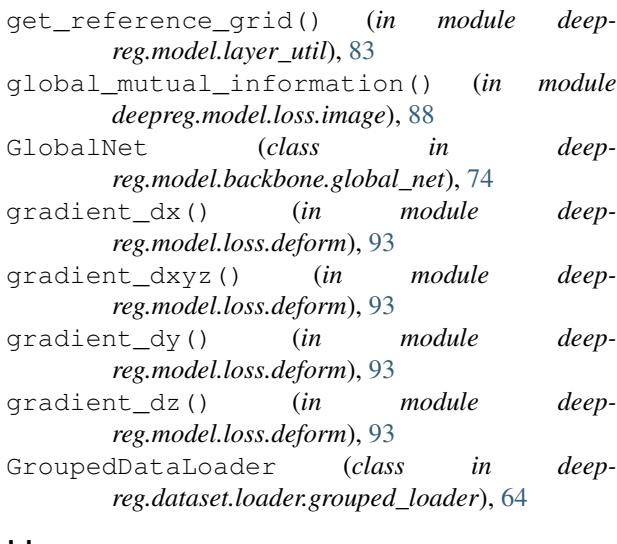

# H

H5FileLoader (*class in deepreg.dataset.loader.h5\_loader*), [68](#page-71-0)

## I

IntDVF (*class in deepreg.model.layer*), [79](#page-82-0)

### J

jaccard\_index() (*in module deepreg.model.loss.label*), [91](#page-94-0)

# $\mathbf{L}$

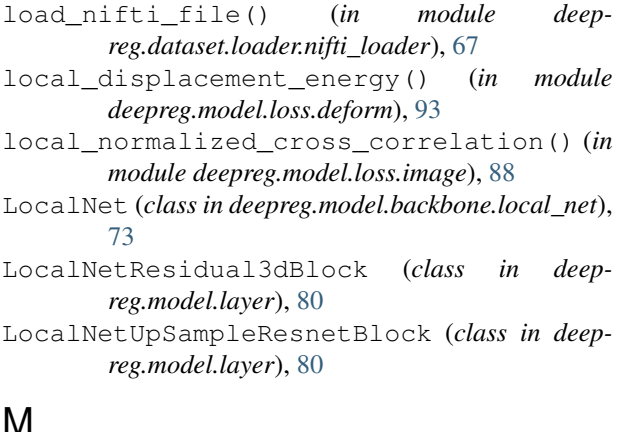

### **IVI**

main() (*in module deepreg.predict*), [61](#page-64-0) main() (*in module deepreg.train*), [60](#page-63-0) main() (*in module deepreg.warp*), [62](#page-65-0) MaxPool3d (*class in deepreg.model.layer*), [81](#page-84-0) module deepreg.dataset.loader.grouped\_loader, sample\_index\_generator() (*deep-*[64](#page-67-0) deepreg.dataset.loader.h5\_loader, [68](#page-71-0) deepreg.dataset.loader.nifti\_loader, separable\_filter3d() (*in module deep-*[67](#page-70-0) sample\_index\_generator() (*deepreg.dataset.loader.grouped\_loader.GroupedDataLoader method*), [65](#page-68-0) sample\_index\_generator() (*deepreg.dataset.loader.paired\_loader.PairedDataLoader method*), [63](#page-66-0) *reg.dataset.loader.unpaired\_loader.UnpairedDataLoader method*), [64](#page-67-0) *reg.model.loss.label*), [91](#page-94-0)

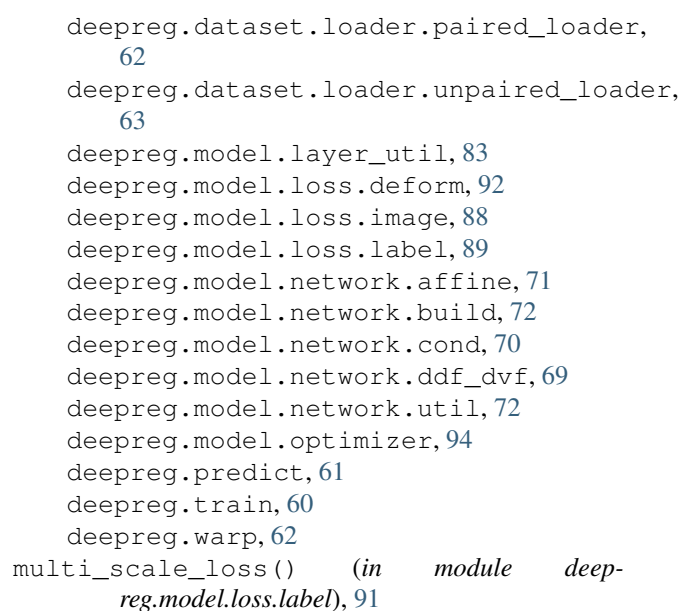

#### N

```
NiftiFileLoader (class in deep-
        reg.dataset.loader.nifti_loader), 67
Norm (class in deepreg.model.layer), 81
```
### P

```
PairedDataLoader (class in deep-
       reg.dataset.loader.paired_loader), 62
predict() (in module deepreg.predict), 61
predict_on_dataset() (in module deep-
       reg.predict), 62
pyramid_combination() (in module deep-
       reg.model.layer_util), 83
```
## R

random\_transform\_generator() (*in module deepreg.model.layer\_util*), [84](#page-87-0) resample() (*in module deepreg.model.layer\_util*), [86](#page-89-0) Residual3dBlock (*class in deepreg.model.layer*), [81](#page-84-0) resize3d() (*in module deepreg.model.layer\_util*), [87](#page-90-0)

## S

**Index 107**

- set data structure() (*deepreg.dataset.loader.h5\_loader.H5FileLoader method*), [68](#page-71-0) set\_data\_structure() (*deepreg.dataset.loader.interface.FileLoader method*), [66](#page-69-0) set\_data\_structure() (*deepreg.dataset.loader.nifti\_loader.NiftiFileLoader method*), [67](#page-70-0) set\_group\_structure() (*deepreg.dataset.loader.h5\_loader.H5FileLoader method*), [68](#page-71-0)
- set\_group\_structure() (*deepreg.dataset.loader.interface.FileLoader method*), [66](#page-69-0)
- set\_group\_structure() (*deepreg.dataset.loader.nifti\_loader.NiftiFileLoader method*), [67](#page-70-0)
- single\_scale\_loss() (*in module deepreg.model.loss.label*), [91](#page-94-0)
- squared\_error() (*in module deepreg.model.loss.label*), [92](#page-95-0)
- ssd() (*in module deepreg.model.loss.image*), [89](#page-92-0)

## T

train() (*in module deepreg.train*), [60](#page-63-0)

# U

UNet (*class in deepreg.model.backbone.u\_net*), [75](#page-78-0) UnpairedDataLoader (*class in deepreg.dataset.loader.unpaired\_loader*), [63](#page-66-0) UpSampleResnetBlock (*class in deepreg.model.layer*), [82](#page-85-0)

# $\mathsf{V}$

```
validate data files()
                                            (deep-
        reg.dataset.loader.grouped_loader.GroupedDataLoader
        method), 65
validate_data_files()
                                            (deep-
        reg.dataset.loader.paired_loader.PairedDataLoader
        method), 63
validate_data_files()
                                            (deep-
        reg.dataset.loader.unpaired_loader.UnpairedDataLoader
        method), 64
```
## W

warp() (*in module deepreg.warp*), [62](#page-65-0) warp\_grid() (*in module deepreg.model.layer\_util*), [87](#page-90-0) warp\_image\_ddf() (*in module deepreg.model.layer\_util*), [87](#page-90-0) Warping (*class in deepreg.model.layer*), [82](#page-85-0) weighted\_binary\_cross\_entropy() (*in module deepreg.model.loss.label*), [92](#page-95-0)